BERCY 3 10, RUE DU CENTRE 93464 NOISY-LE-GRAND CEDEX Standard : (+33) 1 57 33 99 00

# **DOSSIER DE SPECIFICATIONS EXTERNES CHORUS PRO ANNEXE – PROCESSUS DE FACTURATION**

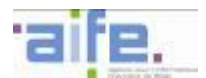

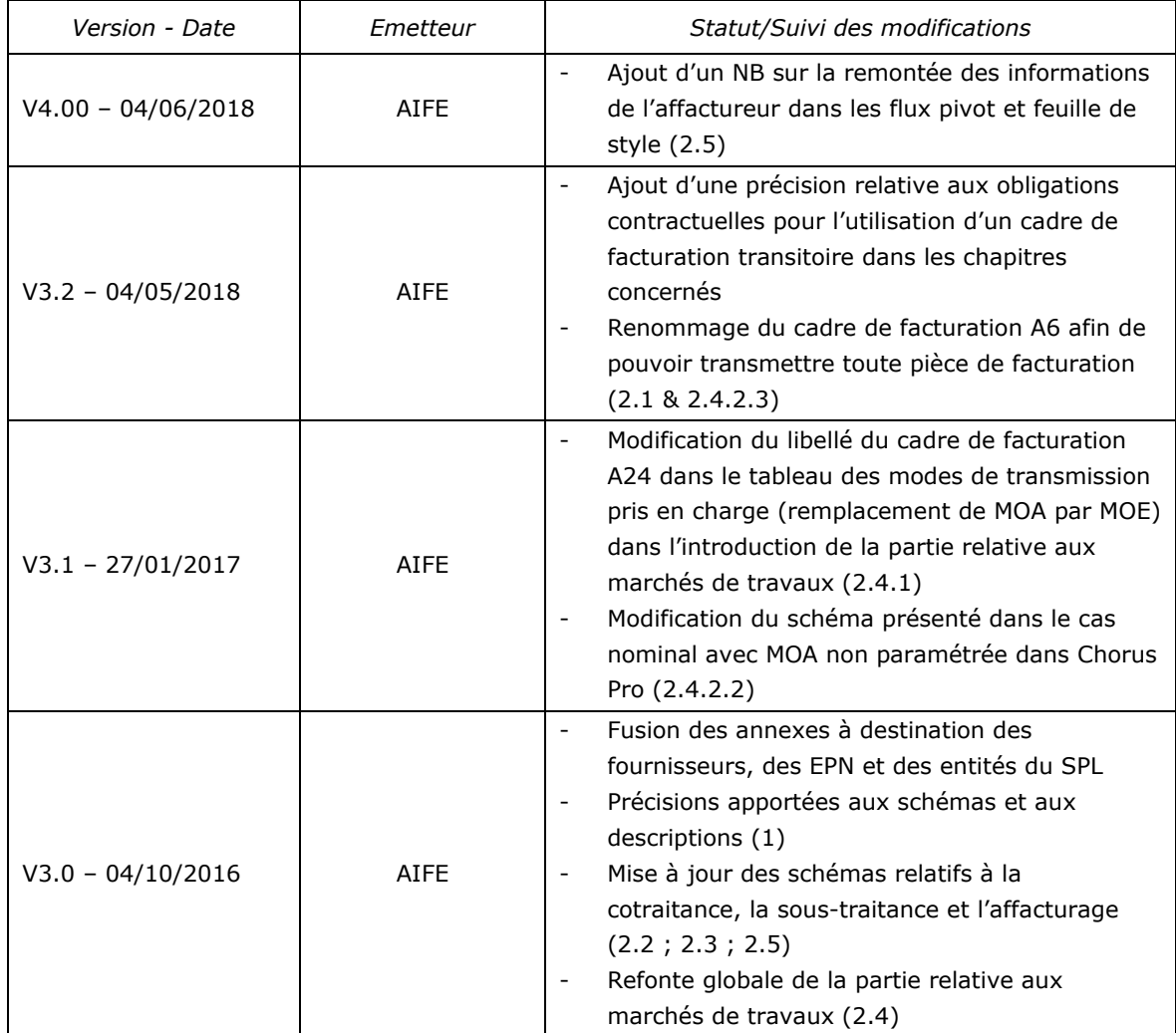

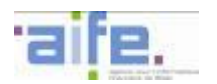

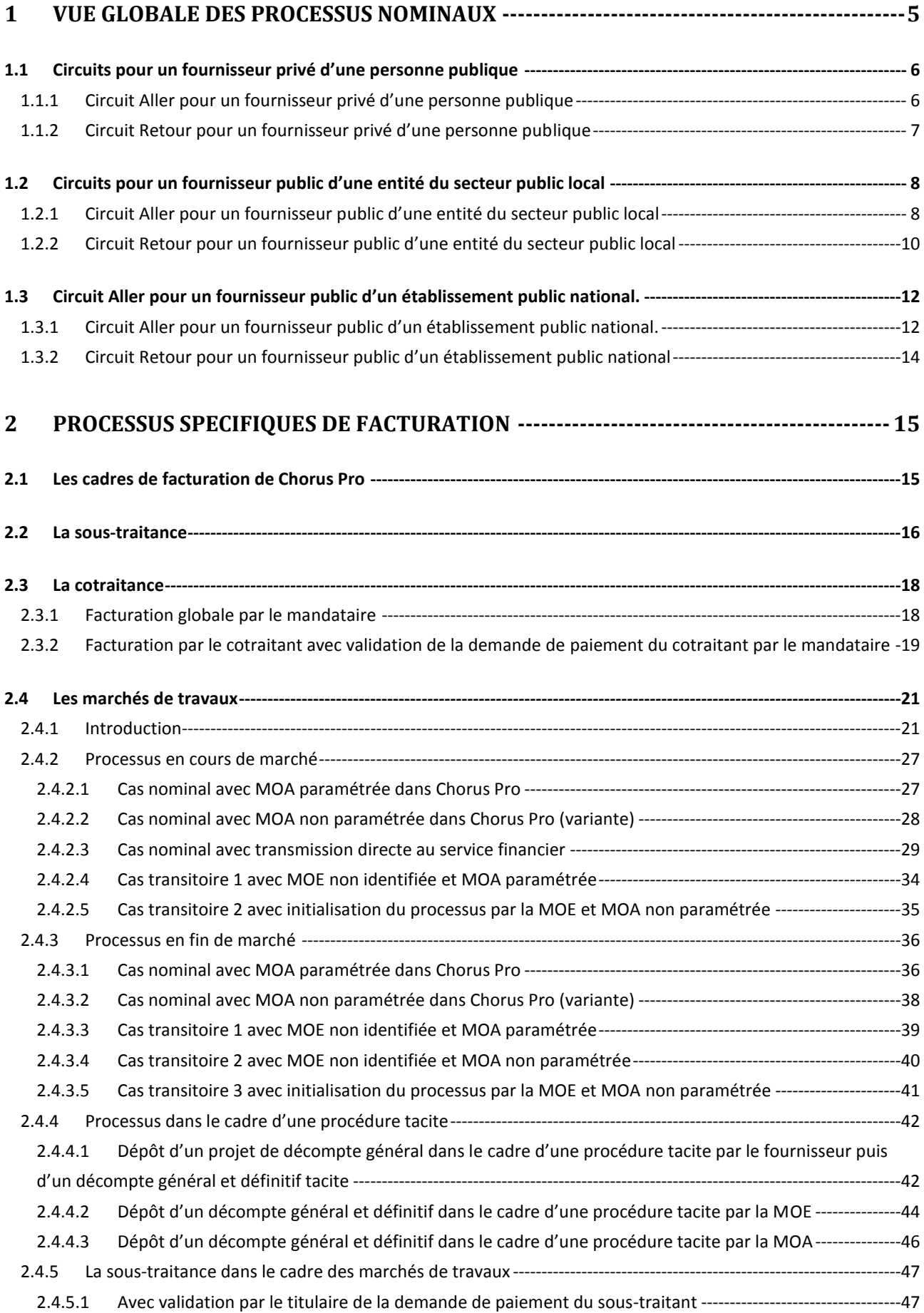

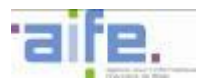

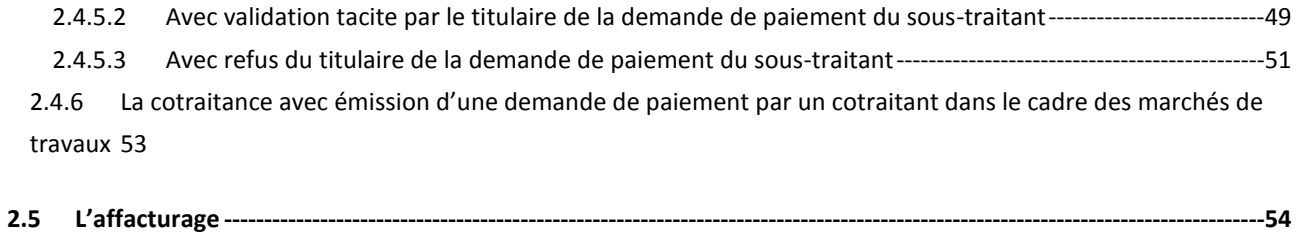

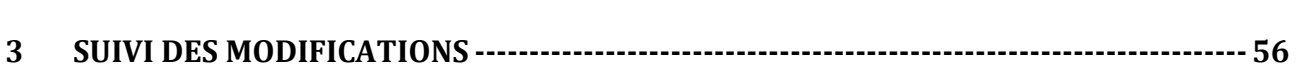

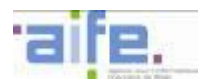

## <span id="page-4-0"></span>**1 VUE GLOBALE DES PROCESSUS NOMINAUX**

Le schéma ci-dessous synthétise la vue d'ensemble des modalités de transfert, de dépôt ou de réception des factures électroniques ainsi que les flux des informations retours concernant le traitement des factures.

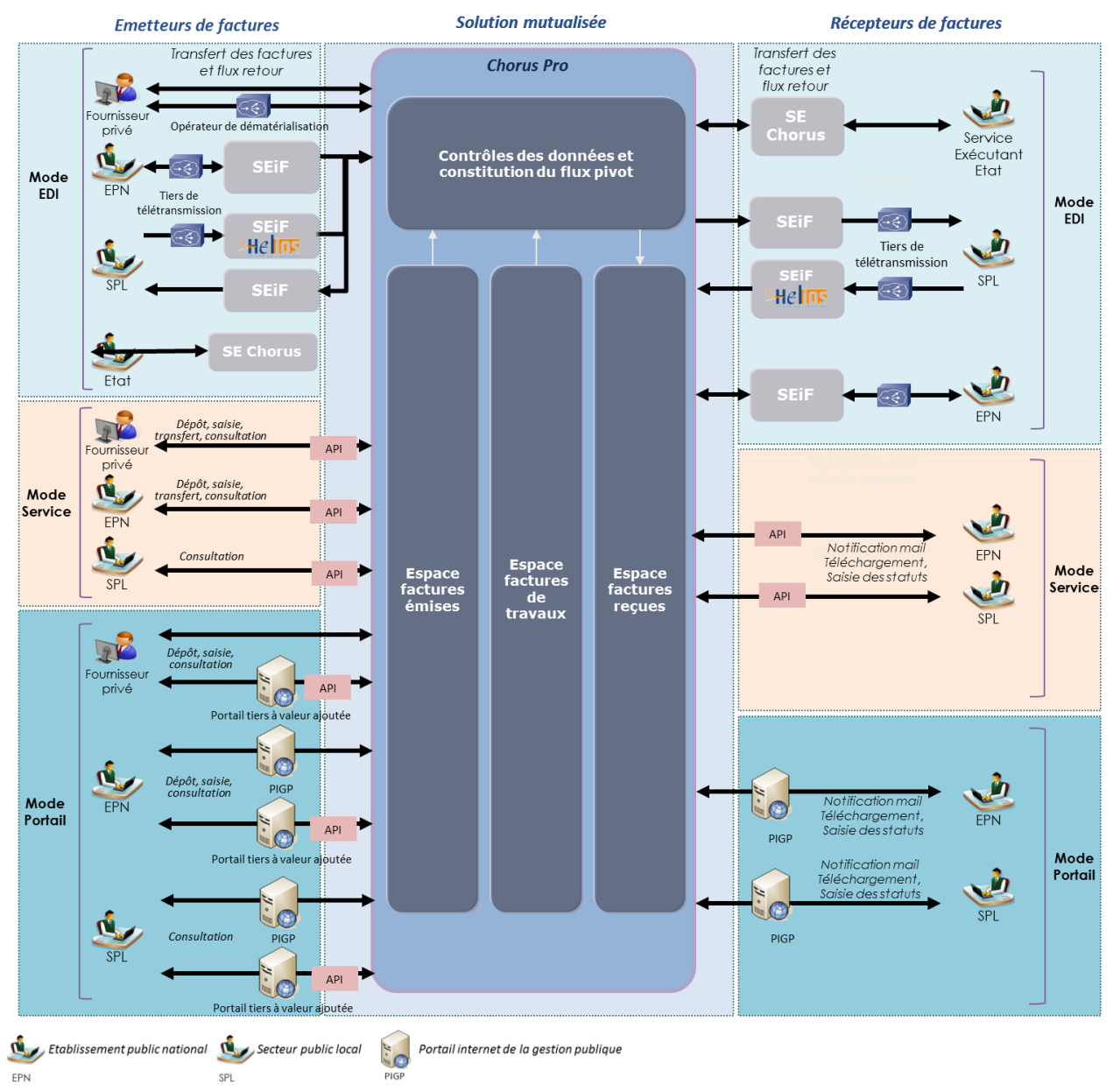

- Le mode EDI consiste en l'échange de données informatisées entre le partenaire et Chorus Pro ;
- Le mode Service consiste en l'implémentation des web services mises à disposition par Chorus Pro directement dans le système d'information du partenaire ;
- Le mode Portail consiste en l'accès direct aux fonctionnalités de Chorus Pro à partir d'un portail internet :
	- o Soit l'accès au portail de Chorus Pro ;
	- o Soit l'accès à un portail tiers à valeur ajoutée ayant implémenté les web services, mises à disposition par Chorus Pro.

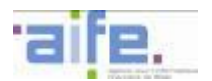

## <span id="page-5-1"></span><span id="page-5-0"></span>**1.1 Circuits pour un fournisseur privé d'une personne publique**

#### **Solution mutualisée** Récepteurs de factures **Emetteurs de factures Chorus Pro Transfert des factur** ,h Mode Contrôles des données et<br>constitution du flux pivot 5 G Mode **FDI FDI** Personne ansf<del>eit</del> d<br>fact**u**res .<br>Onérateur de dématérialisati publique Notification mail Téléchargemen Mode Dépôt, saisie Mode ż  $\overline{z}$  $\sqrt{2}$ × Service Service Fournisseur Personne privé publique Espace<br>factures<br>émises **Espace**<br>factures reçues Dépôt, saisie B  $R$ Notification mail<br>Téléchargement Fournisseu Mode<br>Portail j'n, privé  $\bf{8}$ Mode  $\dot{\mathbf{e}}$ Portail Personne  $26$  $\overline{4}$ PIGP API publique  $\circ$ Fournisseu Portail tier privé à valeur

### **1.1.1 Circuit Aller pour un fournisseur privé d'une personne publique**

- 1. Le fournisseur transmet sa facture en mode EDI.
- 2. Le fournisseur peut également transmettre sa facture en mode Service. En appelant des API mises à disposition par l'AIFE, il accède à l'espace « Factures émises » de Chorus Pro qui lui permet d'effectuer un dépôt ou une saisie en ligne de sa facture selon les fonctionnalités implémentées dans son système d'information.
- 3. Le fournisseur peut également transmettre sa facture en mode Portail. Pour cela, il se connecte à Chorus Pro qui lui permet d'effectuer un dépôt ou une saisie en ligne de sa facture.
- 4. Le fournisseur peut aussi transmettre sa facture en mode Portail depuis un portail tiers à valeur ajoutée qui appelle les API de l'espace « Factures émises » de Chorus Pro afin de permettre le dépôt ou la saisie de la facture.
- 5. Après avoir effectué un contrôle de cohérence et de structure de la facture, Chorus Pro génère et transmet le flux pivot (avec la facture et l'ensemble des pièces complémentaires en pièces jointes dans leurs formats originaux) au système d'échange Chorus (destinataire Etat) ou DGFiP (destinataire entité du secteur public local ou EPN).
- 6. Le système d'échange transmet le flux pivot (avec la facture et l'ensemble des pièces complémentaires en pièces jointes dans leurs formats originaux) à la personne publique.
- 7. La personne publique peut également récupérer la facture du fournisseur par l'intermédiaire du mode Service donnant accès à l'espace « Factures reçues » de Chorus Pro.
- 8. La personne publique peut également récupérer la facture du fournisseur en mode Portail sur l'espace « Factures reçues ».

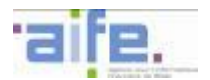

#### <span id="page-6-0"></span>**1.1.2 Circuit Retour pour un fournisseur privé d'une personne publique**

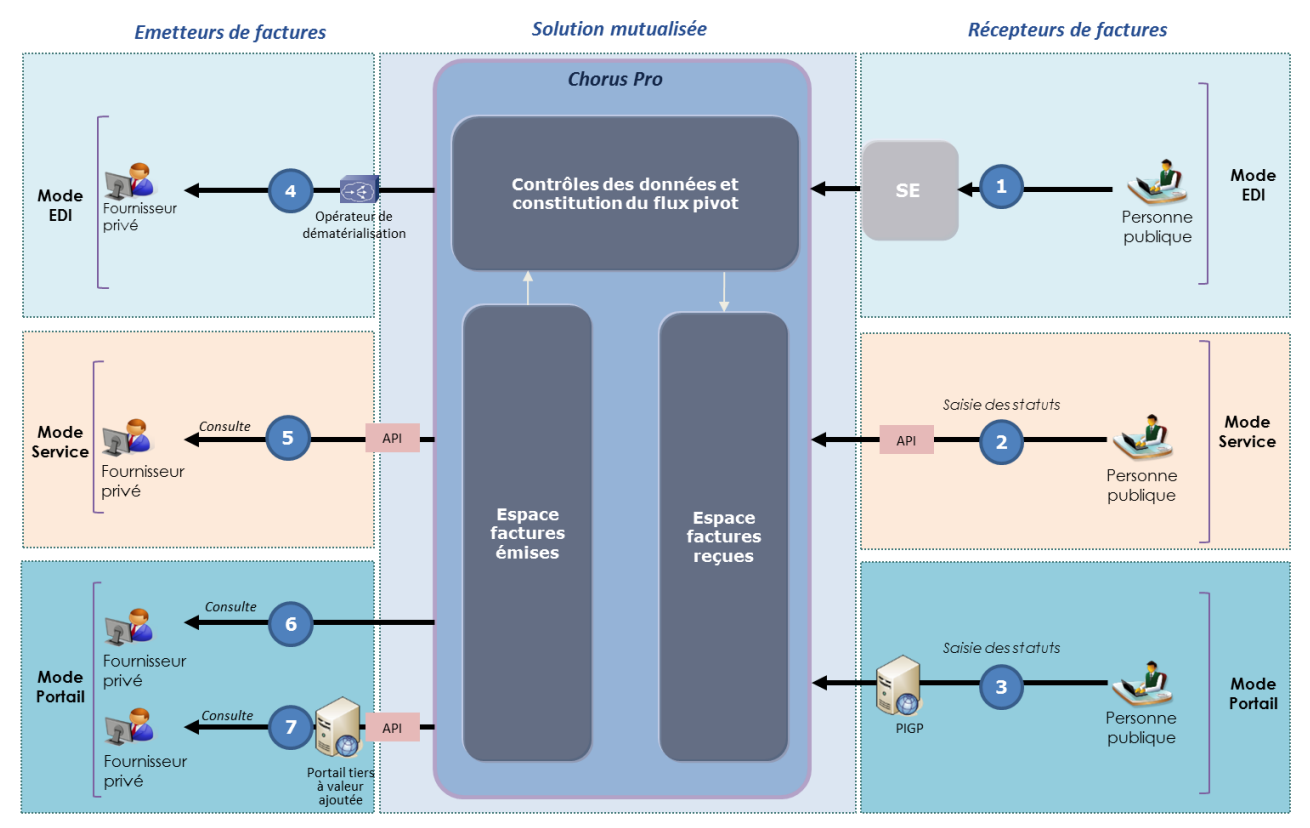

- 1. Les actions réalisées dans le système d'information de la personne publique permettent de générer les statuts liés au traitement de la facture. Le système d'information de la personne publique émet un flux vers Chorus Pro permettant d'actualiser le statut de la facture du fournisseur.
- 2. La personne publique a la possibilité de mettre à jour le statut de la facture en mode Service, donnant accès à l'espace « Factures reçues » de Chorus Pro.
- 3. La personne publique a également la possibilité de mettre à jour le statut de la facture depuis l'espace « Factures reçues » de Chorus Pro (accès en mode Portail).
- 4. Le fournisseur peut s'abonner à un flux en mode EDI pour récupérer le statut de la facture qu'il a transmise directement dans son système d'information.
- 5. 6. Le fournisseur peut aussi consulter le statut de la facture qu'il a transmise en accédant via le mode Service ou Portail à l'espace « Factures émises » de Chorus Pro.
- 7. Le fournisseur peut également consulter ces informations depuis un portail tiers à valeur ajoutée qui appelle les API de l'espace « Factures émises » de Chorus Pro.

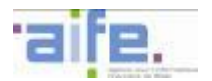

## <span id="page-7-0"></span>**1.2 Circuits pour un fournisseur public d'une entité du secteur public local**

<span id="page-7-1"></span>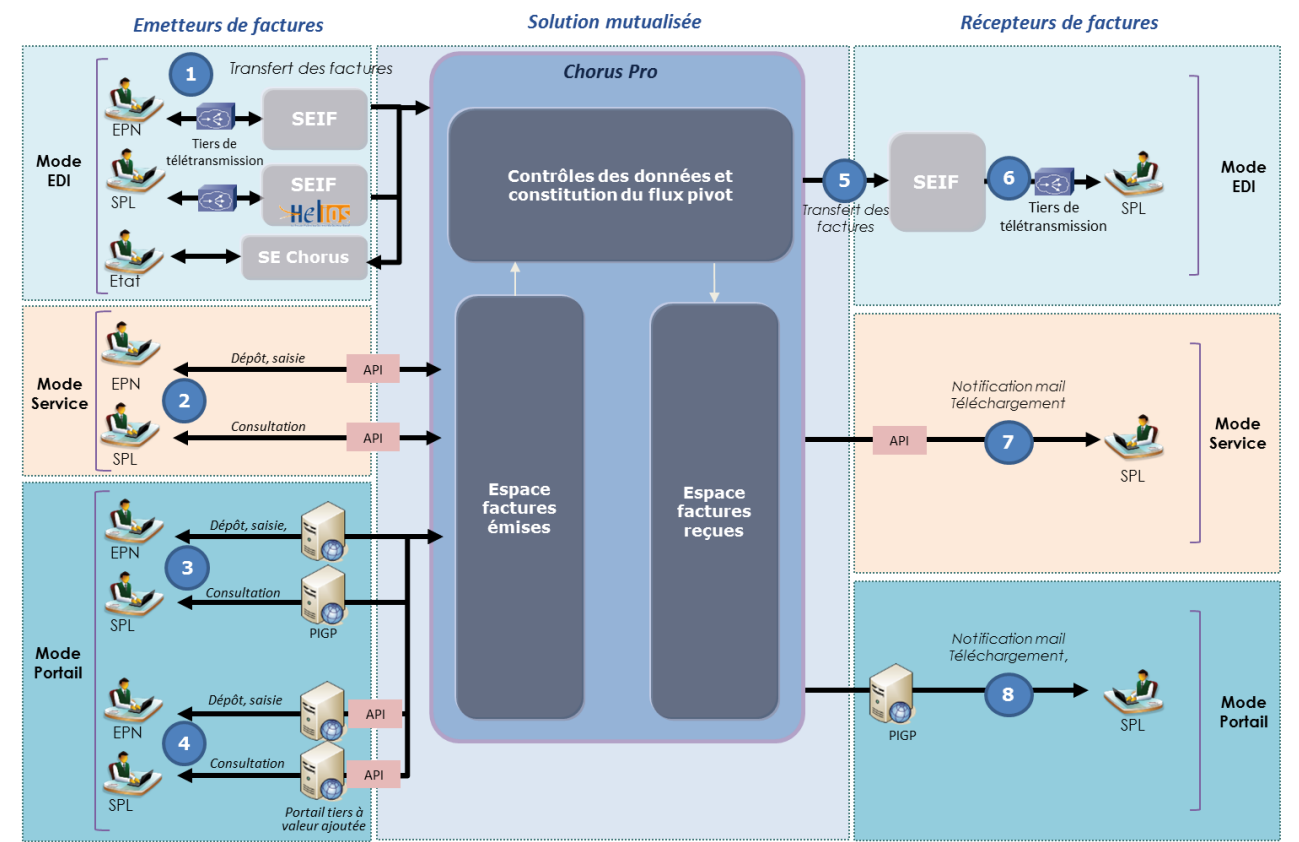

## **1.2.1 Circuit Aller pour un fournisseur public d'une entité du secteur public local**

*Description du processus :*

- 1. Tous les types de fournisseurs publics peuvent transférer leurs factures en mode EDI. Toutefois, des modalités distinctes s'appliquent selon les entités. Les établissements publics nationaux et les entités du secteur public local doivent avoir recours à un tiers de télétransmission.
	- o L'émission de documents de facturation par les entités du secteur public local s'appuie sur :
		- l'envoi d'un flux PES Facture ASAP à HELIOS pour l'ensemble des documents émis qu'ils soient à destination de la sphère publique comme de la sphère privée ;
		- l'édition et l'envoi des ASAP par le centre éditique de la DGFiP pour les documents adressés à des destinataires privés ;
		- l'envoi dématérialisé à Chorus Pro pour les documents adressés à des destinataires publics.
	- o L'allotissement des factures émises s'effectue à partir d'API permettant d'interroger le référentiel des destinataires de Chorus Pro.
- 2. Les établissements publics nationaux peuvent transmettre leurs factures en mode Service sur l'espace « Factures émises » de Chorus Pro et en procédant au dépôt ou à la saisie de la facture. Les entités du secteur public local peuvent consulter leurs factures émises en mode Service sur

l'espace « Factures émises » de Chorus Pro.

3. Les établissements publics nationaux peuvent transmettre leurs factures en mode Portail. Pour cela, l'établissement public national se connecte via PIGP à Chorus Pro qui lui permet d'effectuer un dépôt ou une saisie en ligne de la facture.

Les entités du secteur public local peuvent aussi se connecter via PIGP à Chorus Pro pour consulter leurs factures émises.

4. Les établissements publics nationaux peuvent transmettre leurs factures en mode Portail depuis un portail tiers à valeur ajoutée qui appelle les API de l'espace « Factures émises » de Chorus Pro afin de permettre le dépôt ou la saisie de la facture.

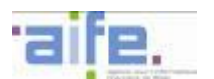

Les entités du secteur public local peuvent aussi se connecter à Chorus Pro en mode Portail depuis un portail tiers à valeur ajoutée pour consulter leurs factures.

- 5. Après avoir effectué un contrôle de cohérence et de structure de la facture, Chorus Pro adresse le flux pivot (avec la facture en pièce jointe dans son format original) au SE DGFiP (SEIF).
- 6. La facture est intégrée dans le système d'information de l'entité du secteur public local, sous réserve que son système d'information soit raccordé au SE DGFiP (SEIF).
- 7. L'entité du secteur public local peut également disposer de la facture par l'intermédiaire du mode Service sur l'espace « Factures reçues » de Chorus Pro.
- 8. L'entité du secteur public local peut par ailleurs récupérer la facture en accédant à l'espace « Factures reçues » de Chorus Pro en mode Portail via le PIGP.

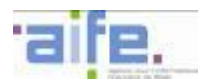

<span id="page-9-0"></span>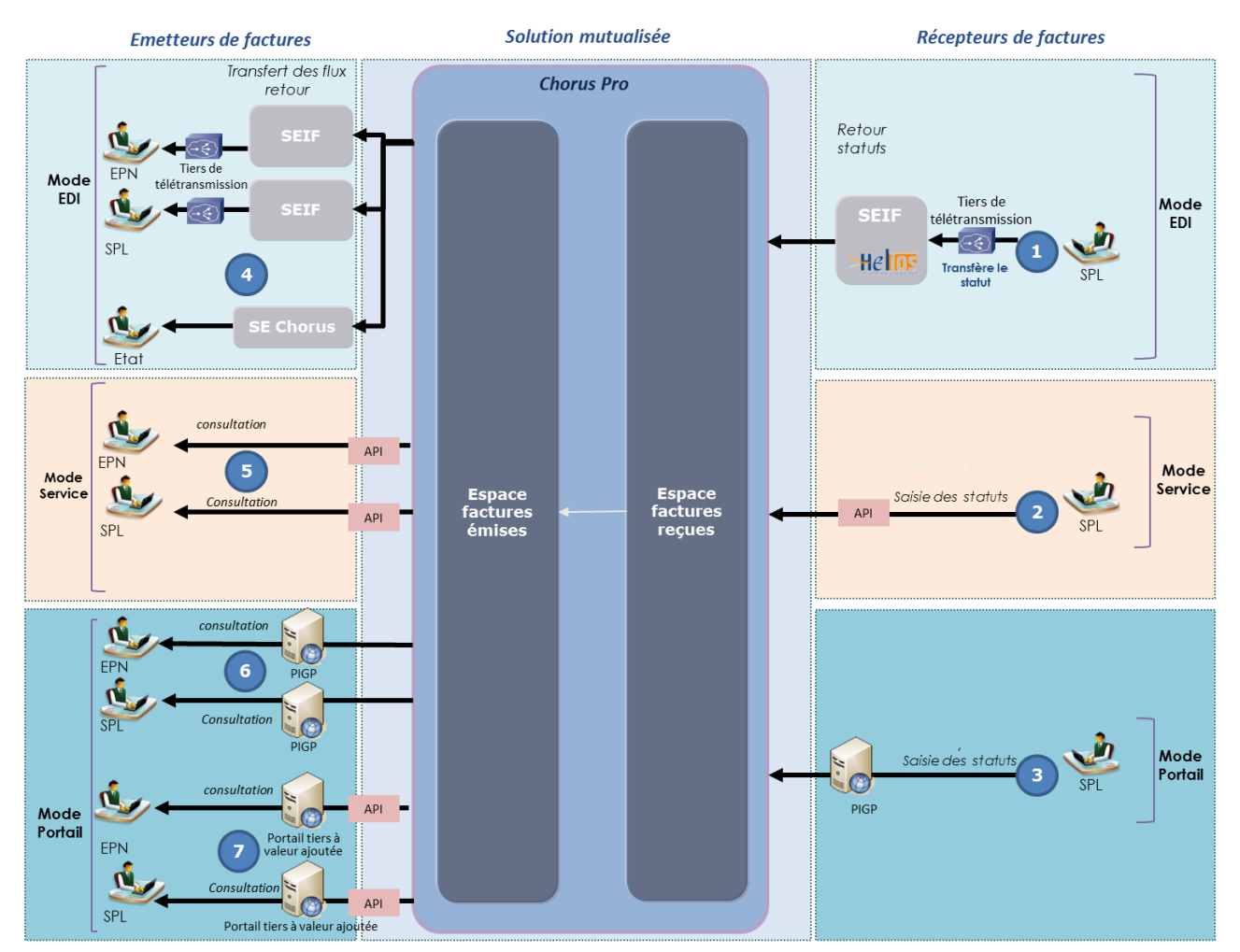

#### **1.2.2 Circuit Retour pour un fournisseur public d'une entité du secteur public local**

- 1. Les actions réalisées dans le système d'information de l'entité du secteur public local permettent de générer les statuts liés au traitement de la facture. Le système d'information de l'entité du secteur public local émet un flux vers Chorus Pro permettant d'actualiser le statut de la facture. Les statuts « mise à disposition comptable » et « mise en paiement » sont remontés par le comptable assignataire de l'entité du secteur public local (via HELIOS).
- 2. Les agents de l'entité du secteur public local ont la possibilité de mettre à jour le statut de la facture en mode Service, depuis l'espace « Factures reçues » de Chorus Pro, pour les statuts relevant de leur périmètre. Les factures relevant du périmètre comptable sont transmises par HELIOS en mode Flux (cf. Etape 1).
- 3. Les agents de l'entité du secteur public local ont la possibilité de mettre à jour le statut de la facture depuis l'espace « Factures reçues » de Chorus Pro (accès en mode Portail) pour les statuts relevant de leur périmètre. Les factures relevant du périmètre comptable sont transmises par HELIOS en mode Flux (cf. Etape 1).
- 4. L'émetteur public de facture peut s'abonner à un flux en mode EDI pour récupérer ces informations directement dans son système d'information.
- 5. Les établissements publics nationaux et les entités du secteur public local émetteurs de factures peuvent consulter le statut de la facture qu'ils ont transmise sur l'espace « Factures émises » en se connectant à Chorus Pro en mode Portail via le PIGP.
- 6. Les établissements publics nationaux et les entités du secteur public local émetteurs de factures peuvent consulter le statut de la facture qu'ils ont transmise sur l'espace « Factures émises en se

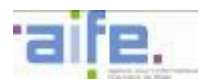

connectant à Chorus Pro via les API déployées sur les portails amont de facturation ayant permis d'émettre la facture ou déployées directement dans leur progiciel.

7. Les établissements publics nationaux et les entités du secteur public local émetteurs de factures peuvent aussi consulter ces informations depuis un portail tiers à valeur ajoutée qui appelle les API de l'espace « Factures émises » de Chorus Pro.

*N.B. : En mode EDI, la remontée des statuts des factures émises par les entités du secteur public local s'effectue via un tiers de télétransmission et le SE DGFiP (SEIF).*

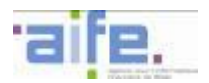

## <span id="page-11-1"></span><span id="page-11-0"></span>**1.3 Circuit Aller pour un fournisseur public d'un établissement public national.**

#### **Solution mutualisée** Récepteurs de factures **Emetteurs de factures** Iransfert des factures **Chorus Pro**  $\mathbf{1}$ seri EPN Tiers de Mode<br>EDI télétransmissio Mode Contrôles des données et<br>constitution du flux pivot 6 5 EDI SPI Tiers de **FPN** Hel ransfert des télétransmission  $for this$ Etc đ. Dénôt saisi Mode EPN Notification mail 5 Téléchargement Service Ń Mode Consultati API Service **SP** EPN Espace<br>factures<br>émises espace<br>factures  $F$ Notification mail<br>Téléchargement Mode<br>Portail  $\bf{8}$ Mode ig O AP Portail **FPN** PIGF SP Portail tiers à

## **1.3.1 Circuit Aller pour un fournisseur public d'un établissement public national.**

*Description du processus :*

- 1. Tous les types de fournisseurs publics peuvent transférer leurs factures en mode EDI. Toutefois, des modalités distinctes s'appliquent selon les entités. Les établissements publics nationaux ainsi que les entités du secteur public local ont recours à un tiers de télétransmission.
	- L'émission de documents de facturation par les entités du secteur public local s'appuie sur :
		- L'envoi d'un flux PES Facture ASAP à HELIOS pour l'ensemble des documents émis qu'ils soient à destination de la sphère publique comme de la sphère privée ;
			- L'envoi dématérialisé à Chorus Pro pour les documents adressés à des destinataires publics.
			- L'édition et l'envoi des ASAP par le centre éditique de la DGFiP pour les documents adressés à des destinataires privés ;
	- o L'allotissement des factures émises s'effectue à partir d'API permettant d'interroger le référentiel des destinataires de Chorus Pro.
- 2. Les établissements publics nationaux peuvent transmettre leurs factures en mode Service sur l'espace « Factures émises » de Chorus Pro et en procédant au dépôt ou à la saisie de la facture. Les entités du secteur public local peuvent aussi se connecter en mode Service pour consulter leurs factures émises.
- 3. Les établissements publics nationaux peuvent transmettre leurs factures en mode Portail. Pour cela, l'établissement public national se connecte via PIGP à Chorus Pro qui lui permet d'effectuer un dépôt ou une saisie en ligne de la facture. Les entités du secteur public local peuvent aussi se connecter via PIGP à Chorus Pro pour consulter leurs factures émises.
- 4. Les établissements publics nationaux peuvent transmettre leurs factures en mode Portail depuis un portail tiers à valeur ajoutée qui appelle les API de l'espace « Factures émises » de Chorus Pro afin de permettre le dépôt ou la saisie de la facture. Les entités du secteur public local peuvent aussi se connecter à Chorus Pro en mode Portail depuis un portail tiers à valeur ajoutée pour consulter leurs factures.

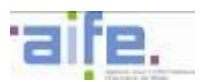

- 5. Après avoir effectué un contrôle de cohérence et de structure de la facture, Chorus Pro adresse le flux pivot (avec la facture en pièce jointe dans son format original) au SE DGFiP (SEIF).
- 6. La demande de paiement est intégrée dans le système d'information de l'établissement public national, sous réserve que son système d'information soit raccordé au SE DGFiP (SEIF).
- 7. L'établissement public national peut également disposer de la facture par l'intermédiaire du mode Service sur l'espace « Factures reçues » de Chorus Pro.
- 8. L'établissement public national peut par ailleurs récupérer la facture en accédant à l'espace « Factures reçues » de Chorus Pro en mode Portail via le PIGP.

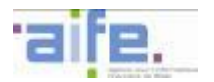

<span id="page-13-0"></span>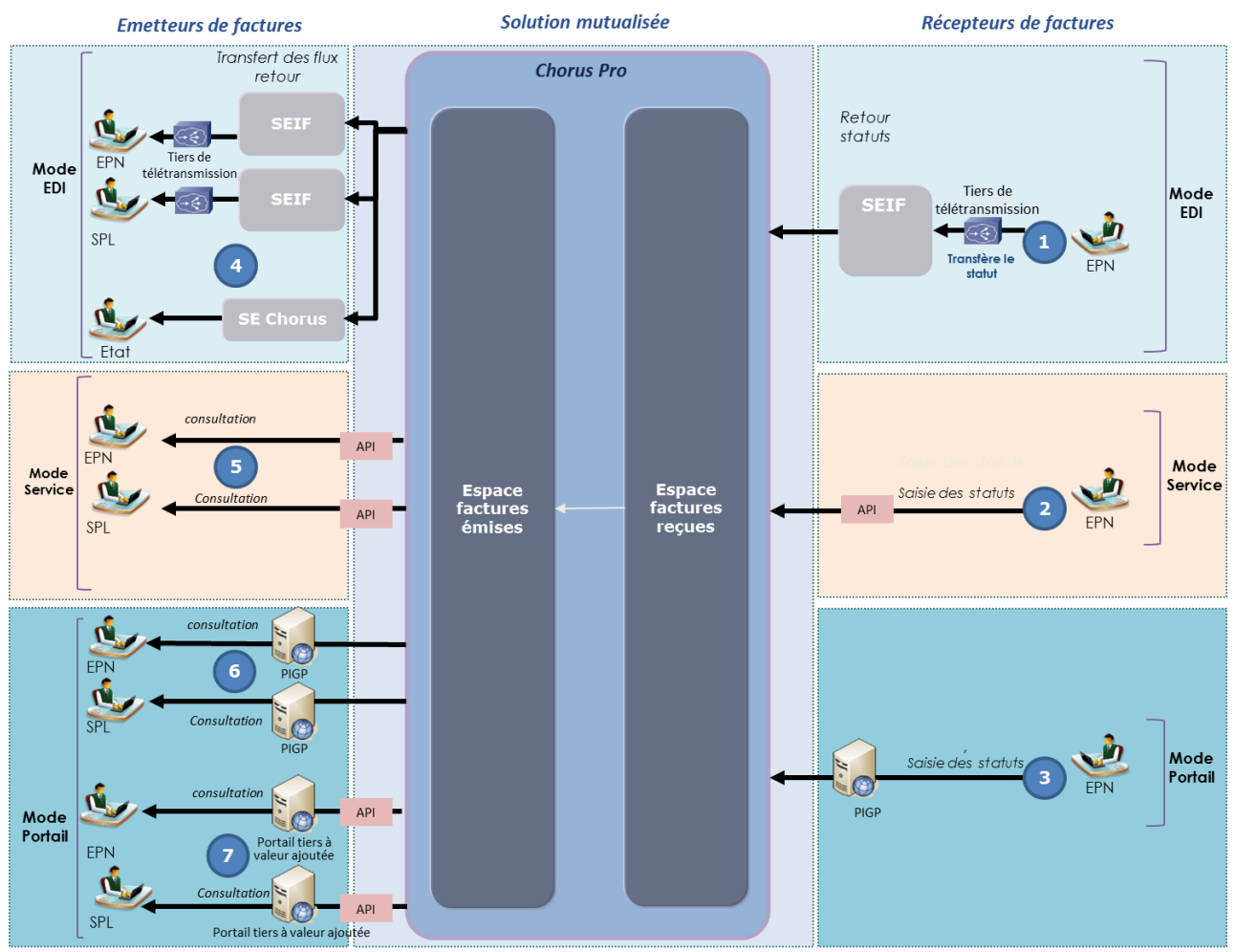

#### **1.3.2 Circuit Retour pour un fournisseur public d'un établissement public national**

*Description du processus :*

- 1. Les actions réalisées dans le système d'information de l'établissement public national récepteur de factures permettent de générer les statuts liés au traitement de la facture. Le système d'information de l'établissement public national émet un flux vers Chorus Pro permettant d'actualiser le statut de la facture.
- 2. Si le système d'information de l'établissement public national récepteur de factures n'est pas raccordé au SE DGFiP (SEIF), les agents de l'établissement public national ont la possibilité de mettre à jour le statut de la facture en mode Service sur l'espace « Factures reçues ».
- 3. Les agents de l'établissement public national ont également la possibilité de mettre à jour le statut de la facture depuis l'espace « Factures reçues » (accès en mode Portail).
- 4. L'émetteur public de facture peut s'abonner à un flux en mode EDI pour récupérer ces informations directement dans son système d'information.
- 5. Les établissements publics nationaux et les entités du secteur public local émetteurs de factures peuvent consulter le statut de la facture qu'ils ont transmise par l'intermédiaire du mode Service sur l'espace « Factures émises » de Chorus Pro.
- 6. Les établissements publics nationaux et les entités du secteur public local émetteurs de factures peuvent également consulter le statut de la facture qu'ils ont transmise sur leur espace « Factures émises » de Chorus Pro en se connectant en mode Portail via le PIGP.
- 7. Les établissements publics nationaux et les entités du secteur public local émetteurs de factures peuvent également consulter ces informations en mode Portail via un portail tiers à valeur ajoutée qui appelle les API de l'espace « Factures émises » de Chorus Pro.

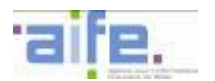

## <span id="page-14-1"></span>**2 PROCESSUS SPECIFIQUES DE FACTURATION**

## <span id="page-14-0"></span>**2.1 Les cadres de facturation de Chorus Pro**

Chorus Pro prend en charge les cas de facturation spécifiques liés :

- à la sous-traitance dans le cas où le sous-traitant est admis au paiement direct<sup>1</sup>,
- à la cotraitance,
- à la facturation de mémoires de frais de justice,
- aux marchés de travaux.

Afin de mettre en œuvre les processus liés à ces cas spécifiques, un cadre de facturation doit être renseigné pour chaque facture transmise. 24 cadres de facturation ont été définis afin de permettre à l'émetteur de préciser le type de document de facturation envoyé. Ces différents cadres sont établis selon le rôle de l'émetteur du document dans le processus de facturation.

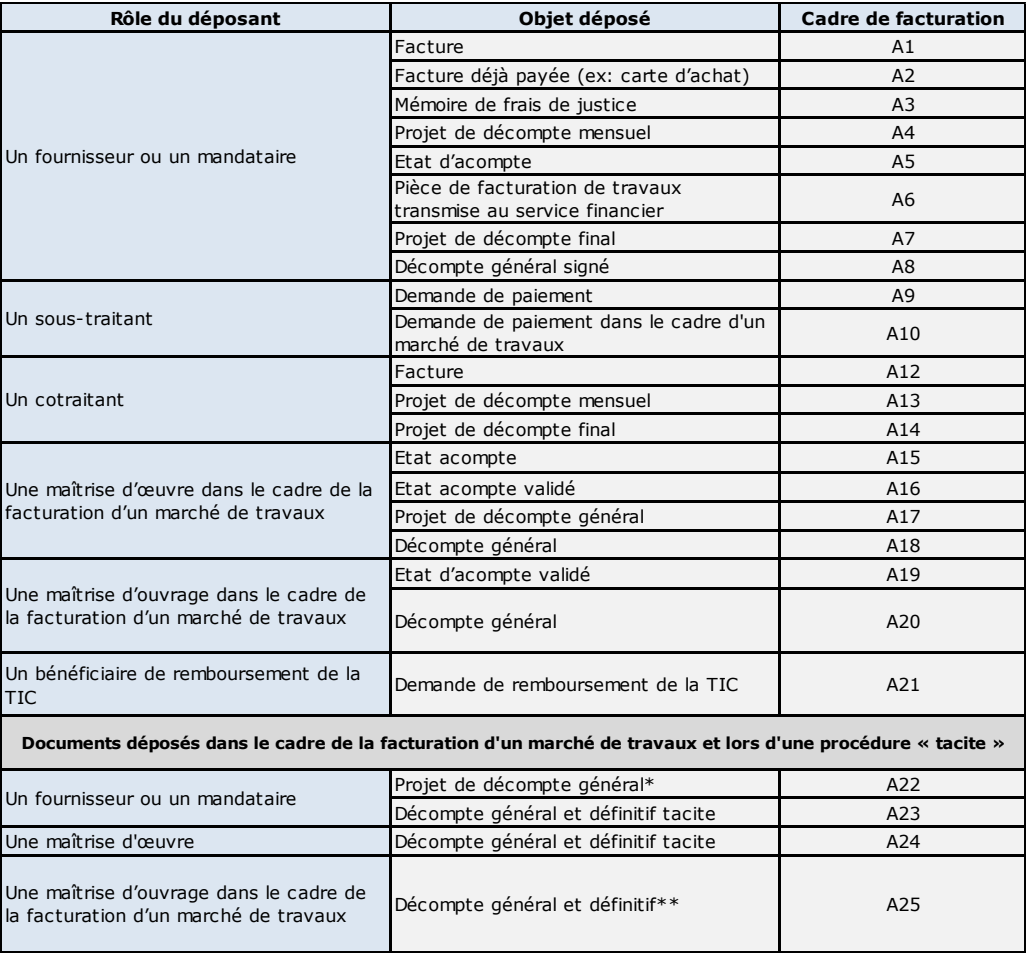

\* Le dépôt d'un projet de décompte général par le fournisseur est permis dans le cadre d'une procédure « tacite » prévue par l'article 13.4.4 du CCAG Travaux

\*\* Le dépôt d'un décompte général et définitif par la MOA est permis dans le cadre d'une procédure « tacite » prévue par l'article 13.4.5 du CCAG Travaux

<sup>-</sup> $1 \times$  Seul le sous-traitant de premier rang peut bénéficier du paiement direct, les sous-traitants de second rang et de rang ultérieur ne pouvant s'en prévaloir » (Instruction n°12-012-M0 du 30 mai 2012,

[http://circulaire.legifrance.gouv.fr/pdf/2012/06/cir\\_35389.pdf\)](http://circulaire.legifrance.gouv.fr/pdf/2012/06/cir_35389.pdf). Les fournisseurs relevant de la sous-traitance en cascade (au-delà du rang 1) ne sont pas habilités à utiliser Chorus Pro. Seules les factures dont le montant est supérieur ou égal à 600 euros sont concernées.

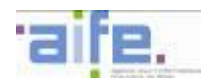

## <span id="page-15-0"></span>**2.2 La sous-traitance**

Lorsque le sous-traitant d'un titulaire de marché est admis au paiement direct, il peut être payé directement par la personne publique pour la partie du marché dont il assure l'exécution. La validation par le titulaire du marché est néanmoins nécessaire.

Pour cela, la demande de paiement du sous-traitant est transmise au titulaire du marché via Chorus Pro. La demande de paiement doit comporter les éléments nécessaires à l'identification du titulaire du marché.

Suite à la transmission des documents, le titulaire du marché dispose d'un délai de 15 jours pour donner son accord ou notifier son refus au sous-traitant ainsi qu'à la personne publique destinatrice.

Principes applicables :

- Le sous-traitant transmet une demande de paiement à Chorus Pro pour les prestations relevant de son périmètre et pour lesquelles il peut bénéficier d'un paiement direct par la personne publique.
- La facture émise par le sous-traitant à destination du titulaire peut être véhiculée par le sous-traitant en pièce jointe de la demande de paiement.
- Modes d'émission et de validation :
	- o Sous-traitant : Tous les modes de transmission sont autorisés. En mode Portail, le dépôt ou la saisie de la facture s'effectuent via l'espace « Factures émises ».
	- o Titulaire : Seuls les modes Service et Portail permettent la validation de la demande de paiement par le titulaire. La validation de la demande de paiement s'effectue via l'espace « Factures à valider ».
- Le titulaire a accès au suivi du cycle de vie de la demande de paiement en mode Service et Portail uniquement.
- La facture du titulaire peut mentionner les lignes de facturation du sous-traitant. Il convient alors de préciser que la ligne a déjà fait l'objet d'un paiement et n'impacte pas les montants globaux de la facture.

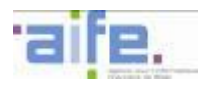

Dépôt d'une demande de paiement par un sous-traitant :

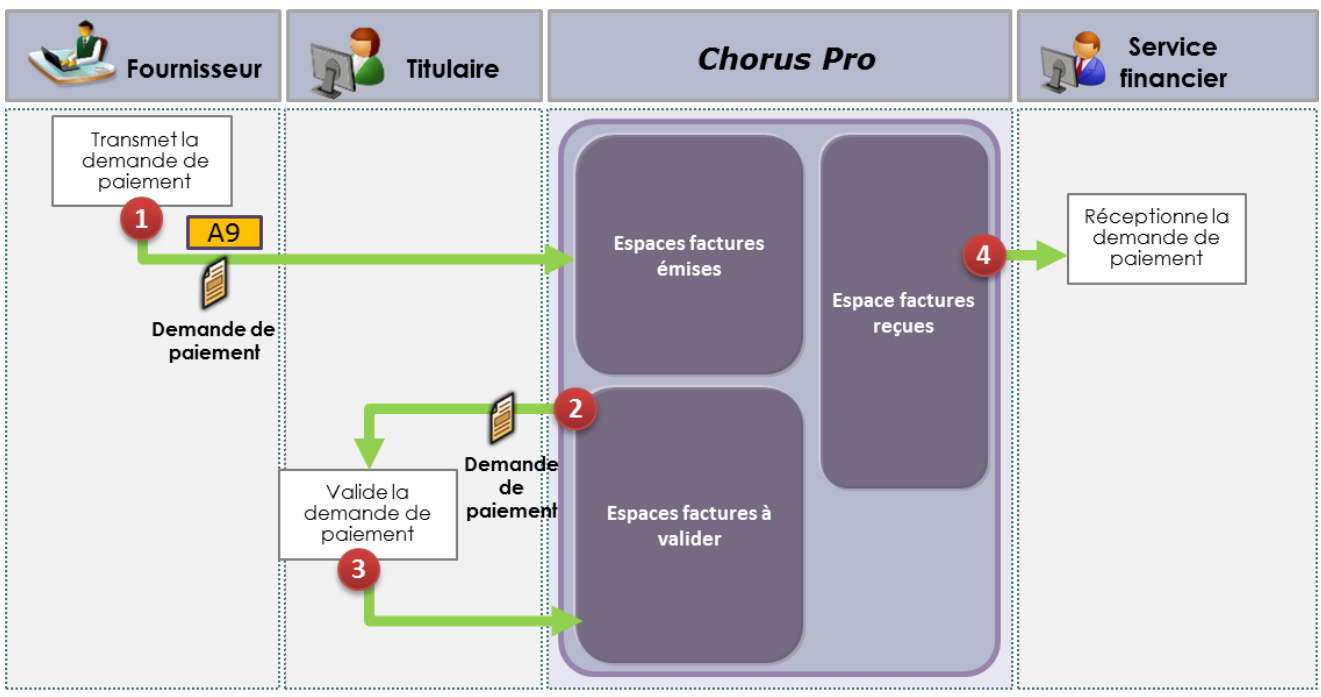

Circuit dématérialisé via Chorus Pro

- 1. Le sous-traitant transmet sa demande de paiement en mode Portail, Service ou EDI. En mode EDI, il valorise le titulaire dans l'entité « valideur » et les champs dédiés en mode Portail ou Service. Il valorise le cadre de facturation A9.
- 1. Chorus Pro notifie par courriel le titulaire de l'émission d'une demande de paiement d'un sous-traitant.
- 2. Le titulaire dispose d'un délai de 15 jours pour valider la demande de paiement dans l'espace « Factures à valider » de Chorus Pro en mode Portail ou Service. En l'absence de prise en charge dans ces délais par le titulaire, la validation est tacite.
- 3. Une fois la validation par le titulaire effective (formelle ou tacite), le service financier de la structure publique reçoit la demande de paiement selon les modalités qu'il a déterminées (espace « Factures reçues » du Portail, mode Service, mode EDI). En cas de refus de validation par le titulaire, la demande de paiement est néanmoins acheminée au destinataire par Chorus Pro. Le destinataire peut décider de traiter, suspendre ou rejeter la demande de paiement. Il est informé de la validation, du refus ou de l'absence de validation (validation hors délai) par le titulaire de la demande de paiement du soustraitant via le pivot, soit en visualisant la pièce jointe complémentaire (bordereau de suivi au format PDF), soit en exploitant les données structurées du pivot (cycle de vie unitaire).

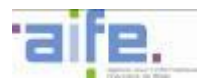

## <span id="page-17-0"></span>**2.3 La cotraitance**

La facturation dans le cadre des marchés de cotraitance peut s'effectuer selon deux circuits :

- Une facturation globale par le mandataire au travers de l'édition d'une demande de paiement globale ;
- Une facturation par le cotraitant avec une validation du mandataire.

Il n'existe pas de structure dédiée au groupement dans Chorus Pro. Chaque membre dispose de sa propre fiche structure. Ainsi, quel que soit le circuit, un membre du groupement, et non le groupement lui-même, émet les factures. Il renseigne donc l'identifiant de sa structure dans la facture.

#### <span id="page-17-1"></span>**2.3.1 Facturation globale par le mandataire**

Lorsque le titulaire du marché public est un groupement, le mandataire peut présenter une demande de paiement globale portant sur sa prestation uniquement ou sur sa prestation et celle du ou des cotraitants. En cas de cotraitance conjointe ou de paiements sur des comptes séparés, la demande de paiement indique la part du mandataire et celle du ou des cotraitants.

Pour cela, le mandataire émet une demande de paiement auprès de la personne publique au travers de Chorus Pro. Ce document doit comporter l'ensemble des éléments nécessaires à l'identification du ou des cotraitants et au paiement de leurs prestations.

Principes applicables :

- Le mandataire émet une demande de paiement globale pour sa part et celle de son cotraitant.
- Les refacturations entre cotraitants pour des prestations liées au marché ne transitent pas par Chorus Pro.
- Seul le mandataire, qui émet la facture, a accès au cycle de vie de la facture.

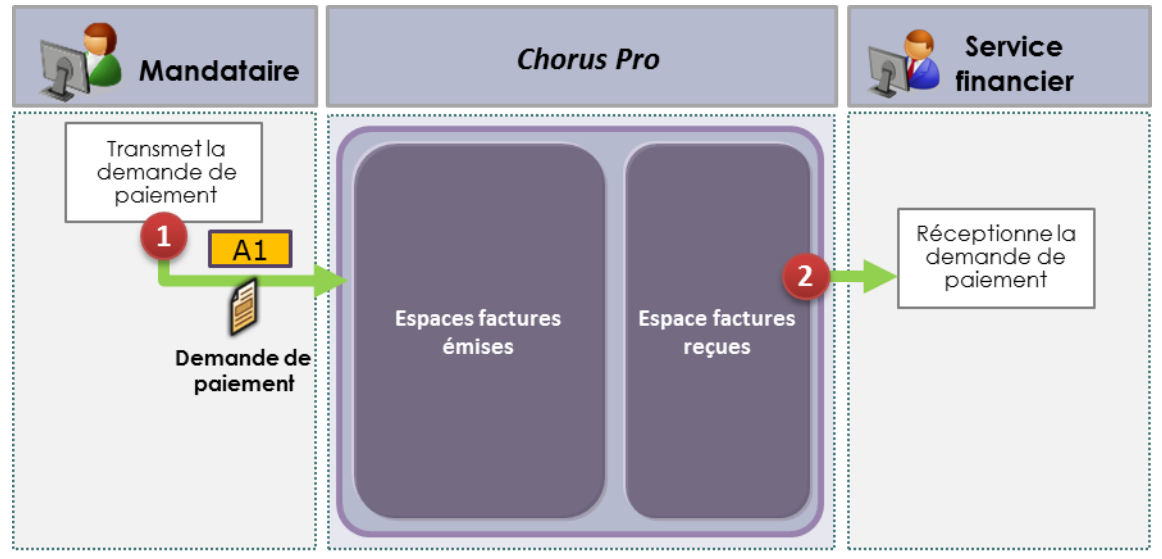

Circuit dématérialisé via Chorus Pro

- 1. Le mandataire transmet sa facture en mode Portail, Service ou EDI. Il valorise un cadre de facturation correspondant au document de facturation concerné (tous cadres de facturations autres que : A9, A10, A12, A13 et A14).
- 2. Le service financier de la structure publique reçoit la demande de paiement selon les modalités qu'il a déterminées (espace « Factures reçues » du Portail, mode Service, mode EDI).

### <span id="page-18-0"></span>**2.3.2 Facturation par le cotraitant avec validation de la demande de paiement du cotraitant par le mandataire**

Lorsque le titulaire du marché public est un groupement, le cotraitant non mandataire peut soumettre ses documents de facturation directement à la personne publique pour la partie du marché dont il assure l'exécution. La validation du mandataire du marché est néanmoins nécessaire.

Pour cela, le cotraitant émet une demande de paiement directement auprès de la personne publique au travers de Chorus Pro. Ce document doit comporter l'ensemble des éléments nécessaires à l'identification du mandataire du marché.

Principes applicables :

- Le cotraitant transmet une demande de paiement à Chorus Pro pour les prestations dont il assure l'exécution.
- Modes d'émission :
	- o Cotraitant : Tous les modes de transmission sont autorisés. En mode Portail, le dépôt ou la saisie de la facture s'effectuent via l'espace « Factures émises ».
	- o Mandataire : Seuls les modes Service et Portail permettent la validation de la demande de paiement par le mandataire. La validation de la demande de paiement s'effectue via l'espace « Factures à valider ».
- Le mandataire, qui n'est pas l'émetteur de la facture, a accès au suivi du cycle de vie de la demande de paiement par les modes Service et Portail uniquement.

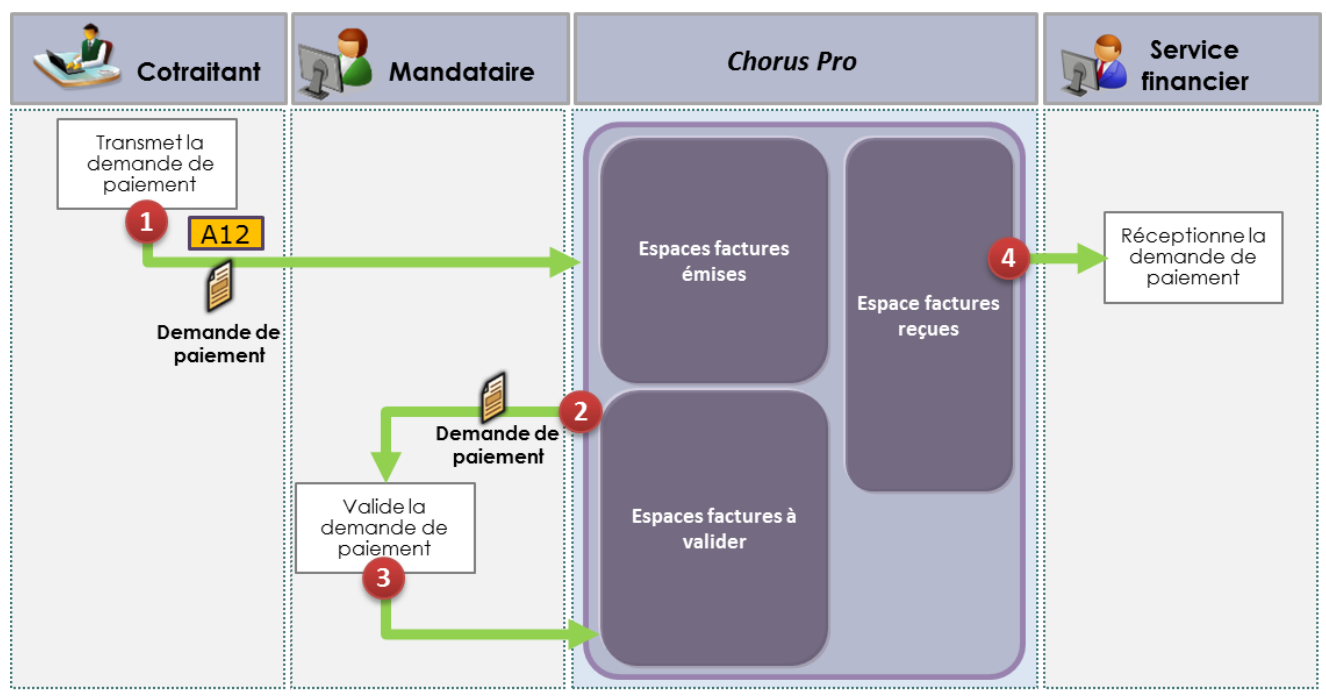

Circuit dématérialisé via Chorus Pro

- 1. Le cotraitant transmet sa demande de paiement en mode Portail, Service ou EDI. En mode EDI, il valorise le mandataire dans l'entité « valideur » et les champs dédiés en mode Portail ou Service. Il valorise le cadre de facturation A12.
- 2. Chorus Pro notifie par courriel le mandataire de l'émission d'une demande de paiement d'un cotraitant.
- 3. Le mandataire valide la demande de paiement du cotraitant dans l'espace « Factures à valider » de Chorus Pro en mode Portail ou Service.
- 4. Une fois la validation par le mandataire effective, le service financier de la structure publique reçoit la demande de paiement selon les modalités qu'il a déterminées (espace « Factures reçues » du Portail,

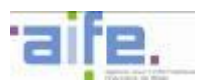

<span id="page-19-0"></span>mode Service, mode EDI). En cas de refus de validation par le mandataire, le processus s'arrête et le cotraitant doit soumettre une nouvelle demande de paiement. Le destinataire est informé de la validation par le mandataire de la demande de paiement du cotraitant via le pivot, soit en visualisant la pièce jointe complémentaire (bordereau de suivi au format PDF), soit en exploitant les données structurées du pivot (cycle de vie unitaire).

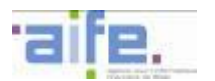

## <span id="page-20-1"></span><span id="page-20-0"></span>**2.4 Les marchés de travaux**

#### **2.4.1 Introduction**

Les marchés de travaux mentionnés dans ce chapitre correspondent aux marchés de travaux soumis au CCAG travaux pour la mise en paiement des prestations.

Dans ce cadre, Chorus Pro prend en charge les processus et les pièces de facturation suivants :

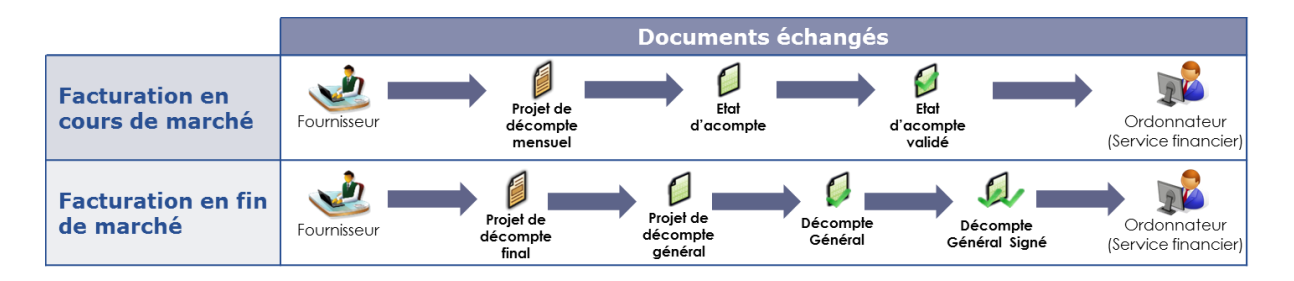

Dans la suite du document, ces acronymes permettent d'identifier les acteurs intervenant dans le processus de facturation :

- **MOE :** Maitrise d'œuvre
- **MOA :** Maitrise d'ouvrage

Dans la suite du document, ces acronymes permettent d'identifier les pièces de facturation déposées :

- **PDM** : Projet de décompte mensuel, produit par le fournisseur.
- **EA** : Etat d'acompte, produit par la MOE.
- **EAV** : Etat d'acompte validé, produit par la MOA.
- **PDF** : Projet de décompte final, produit par le fournisseur.
- **PDG** : Projet de décompte général, produit par la MOE.
- **DG** : Décompte général, produit par la MOA.
- **DGS** : Décompte général signé (le cas échéant, cet acronyme peut désigner un décompte général signé avec réserves), produit par le fournisseur.
- **DGDT** : Décompte général et définitif tacite produit par le fournisseur ou la MOE en cas de défaillance d'un des acteurs dans le cadre d'une facturation en fin de marché.
- **DGD** : Décompte général et définitif produit par la MOA dans le cadre d'une procédure tacite.

#### **Principes appliqués :**

- Chorus Pro permet de transmettre une pièce de marché de travaux sans référence à une pièce précédente (dépôt initial) ou avec référence à une pièce précédemment transmise (association) ;
- Les modes de transmissions possibles (EDI ou dépôt PDF en mode Portail ou Service) dépendent du cadre de facturation. Il n'est pas possible d'effectuer une saisie de facture de travaux sur le portail Chorus Pro ou en mode Service.
- Il est possible de débuter la dématérialisation à toutes les étapes du processus de facturation.

#### Dépôt initial et association :

- Un dépôt initial est l'initialisation d'un dossier de facturation par la transmission d'une pièce de facturation par le fournisseur, la MOE ou la MOA. Le cas nominal est l'initialisation d'un dossier de facturation sur Chorus Pro par la transmission par le fournisseur d'un projet de décompte mensuel ou d'un projet de décompte final. Dans le cas où le dépôt initial débute par un document déposé par la MOE ou la MOA, ou par le fournisseur lorsqu'il dépose une pièce dont il n'est pas le producteur, le dépôt initial dans Chorus Pro peut s'effectuer en cours du processus.
- Une association consiste à rattacher un nouveau document à un document précédent afin de compléter un même dossier de facturation.

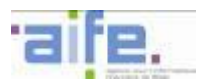

 Un acteur ne peut pas associer une pièce avec un document qu'il a lui-même préalablement transmis via Chorus Pro (sauf en cas de procédure tacite).

Les modes de transmissions pris en charge par cadre de facturation :

- Seul le fournisseur, qui peut être sous-traitant, cotraitant, titulaire ou mandataire peut recourir à l'EDI, pour les documents qu'il produit et lors de l'initialisation d'un dossier de facturation dématérialisé sur Chorus Pro.
- Pour les autres acteurs du processus et pour les documents produits par un tiers et transmis par un fournisseur, il convient d'utiliser le dépôt PDF en mode Portail ou Service (mode Service).
- L'association n'est possible qu'en mode Service et en mode Portail.

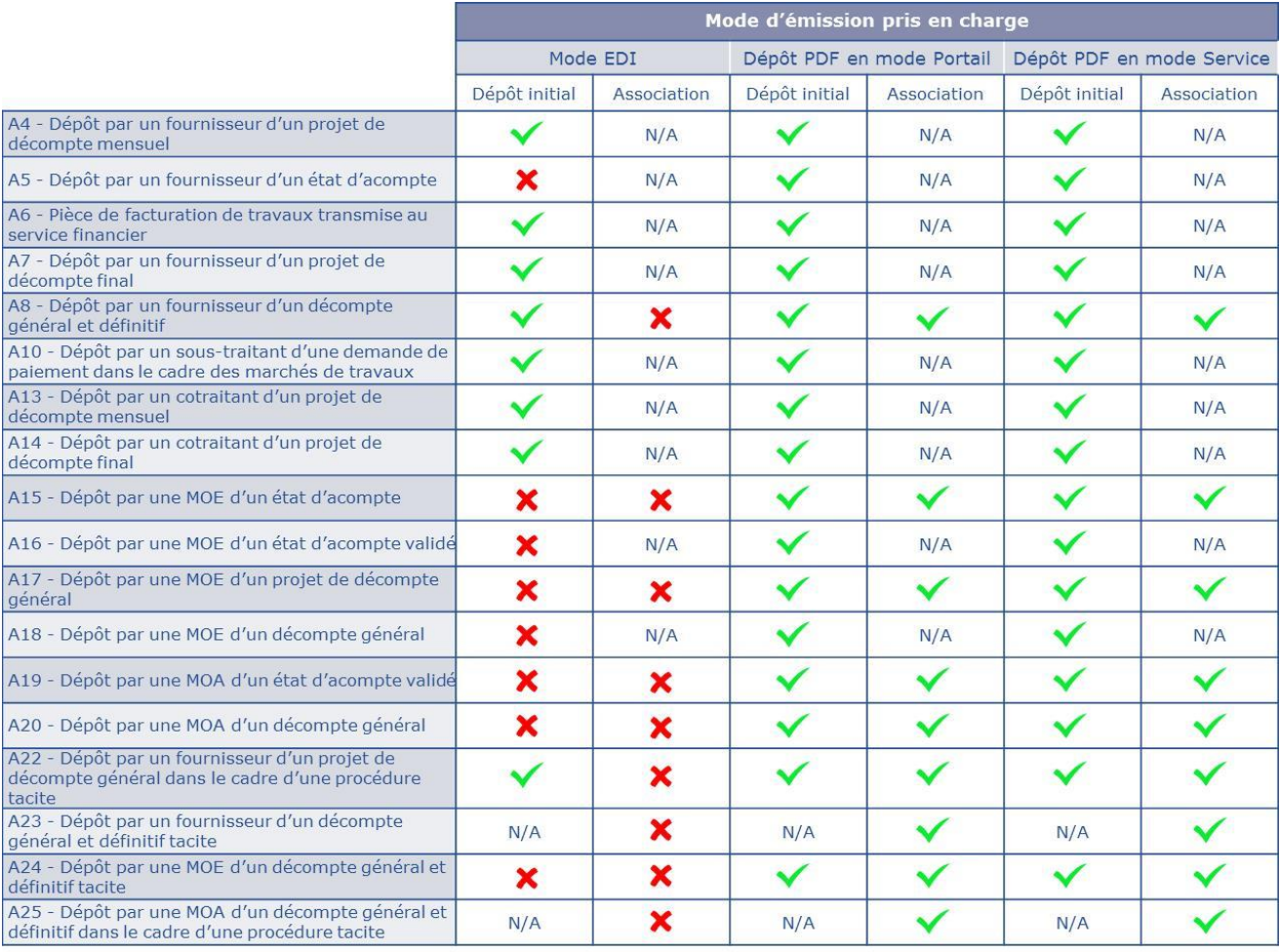

L'identification des acteurs :

- L'identité du fournisseur et du destinataire de la facture de travaux doit être précisée par le déposant lors de l'initialisation du processus de facturation dans Chorus Pro. Ce principe est applicable quelle que soit l'étape à laquelle la dématérialisation du processus débute dans Chorus Pro.
- Le fournisseur est identifié sur l'ensemble des pièces de marché de travaux. Il doit s'agir du même identifiant de structure tout au long du processus de facturation, y compris lorsque le fournisseur n'est pas producteur de la pièce transmise ou qu'il n'intervient pas dans le processus de facturation.
- Les fonctionnalités de Chorus Pro (consultation/dépôt) sont ouvertes aux MOE, sous réserve de leur inscription sur Chorus Pro, et de celle du fournisseur. Afin d'identifier la MOE dans le processus de facturation, le fournisseur doit renseigner la MOE dans l'entité « valideur » en mode EDI (flux E1 ou E2). En mode Portail ou Service, le fournisseur peut rechercher la structure de la MOE grâce à sa raison sociale ou son identifiant à partir de l'annuaire des structures accessible en mode Portail et Service et la renseigne dans le bloc « Maîtrise d'œuvre ».

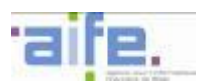

 Les fonctionnalités de Chorus Pro (consultation/dépôt) sont ouvertes aux MOA, sous réserve du paramétrage effectué sur la fiche de la structure publique (structure avec MOA) ou via la création d'une structure dédiée (MOA uniquement), et de l'inscription du fournisseur. Afin de valoriser l'identité de la MOA dans un flux E1 ou E2 en mode EDI, le fournisseur peut valoriser dans l'entité « débiteur » une structure divergente du destinataire effectif, lorsque la prise en charge du document par la MOA est réalisée par une structure paramétrée « MOA uniquement ». En mode Portail ou Service, le fournisseur peut rechercher la structure de la MOA grâce à sa raison sociale ou son identifiant à partir de l'annuaire des structures accessible en mode Portail et Service et la renseigne dans le bloc « Destinataire ».

#### Type de facture :

 Une facture mentionnant un cadre de facturation lié aux marchés de travaux ne peut pas être typée « avoir ».

#### Cycle de vie :

- Le cycle de vie en mode EDI est remonté au fournisseur raccordé en mode EDI à Chorus Pro pour la mise à jour de la pièce qu'il a transmise uniquement. La remontée d'informations vers le fournisseur pour l'ensemble du dossier de facturation se fait via des notifications par courriel ou par la consultation du dossier de facturation en mode Service et en mode Portail.
- Le cycle de vie de chaque pièce transmise peut être consulté via la consultation globale du dossier de facturation, accessible en mode Portail ou Service par le fournisseur, la MOE et la MOA, dès lors qu'ils sont identifiés comme acteurs intervenant dans le processus de facturation.

#### **Notifications**

- Chaque acteur est notifié par courriel quotidiennement pour les changements du statut opérés sur un document qu'il a déposé (par exemple : refusé, suspendu, associé…).
- Chaque acteur est notifié par courriel hebdomadairement pour les changements survenus sur le statut d'un document du dossier de facturation où l'acteur est identifié.

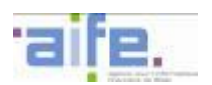

La combinaison des cadres de facturation

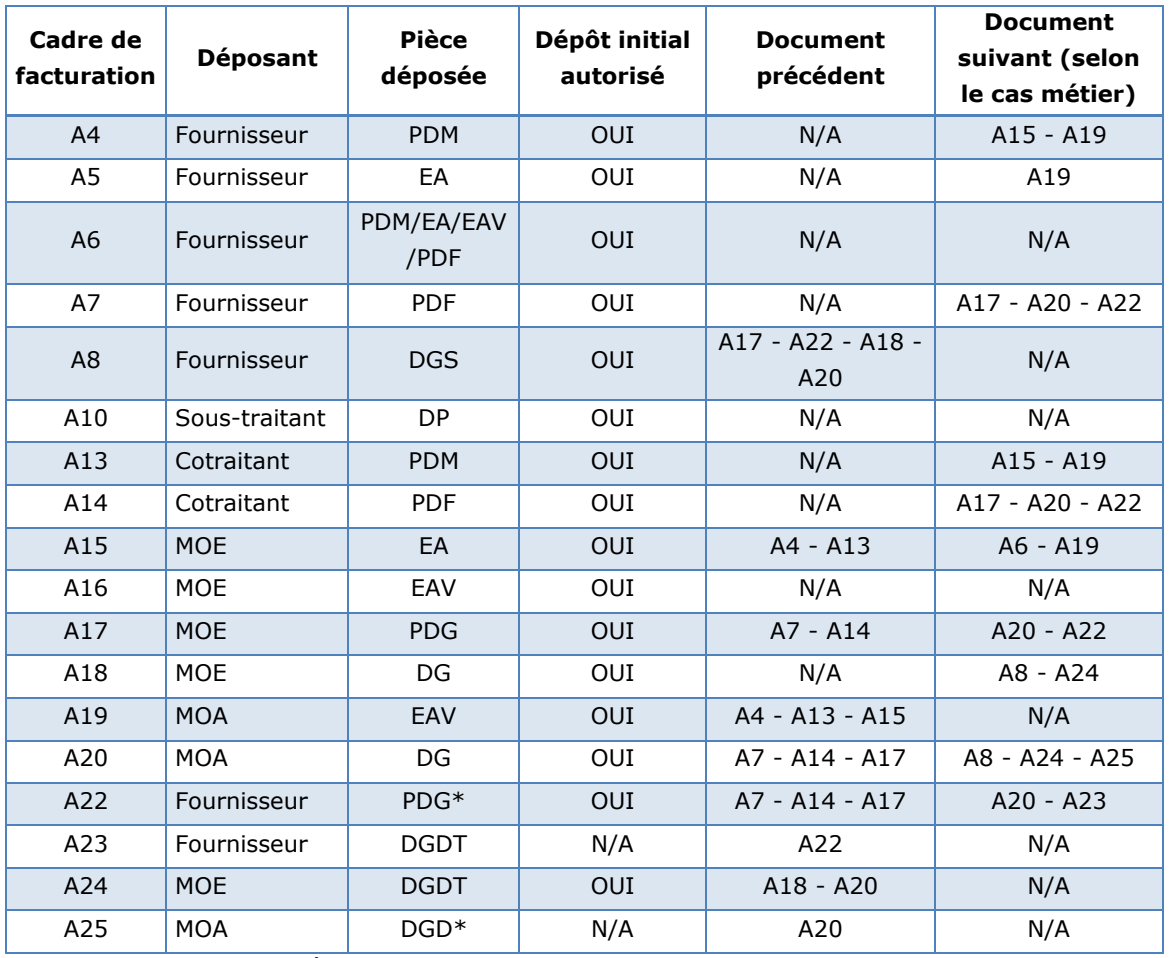

*\*Dans le cadre d'une procédure tacite*

Exemple : le cadre de facturation A4 permet à un fournisseur de transmettre un projet de décompte mensuel et ne peut donc être utilisé qu'en dépôt initial. Il n'est par conséquent pas possible de l'associer à un document précédent. Il peut ensuite être associé selon les processus de facturation à un document portant le cadre de facturation A15 ou A19.

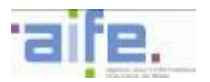

#### Récapitulatif du circuit de facturation

Le tableau ci-dessous récapitule l'ensemble des cas d'utilisation définis pour permettre la prise en charge dans Chorus Pro des pièces nécessaires à la **facturation en cours de marché** :

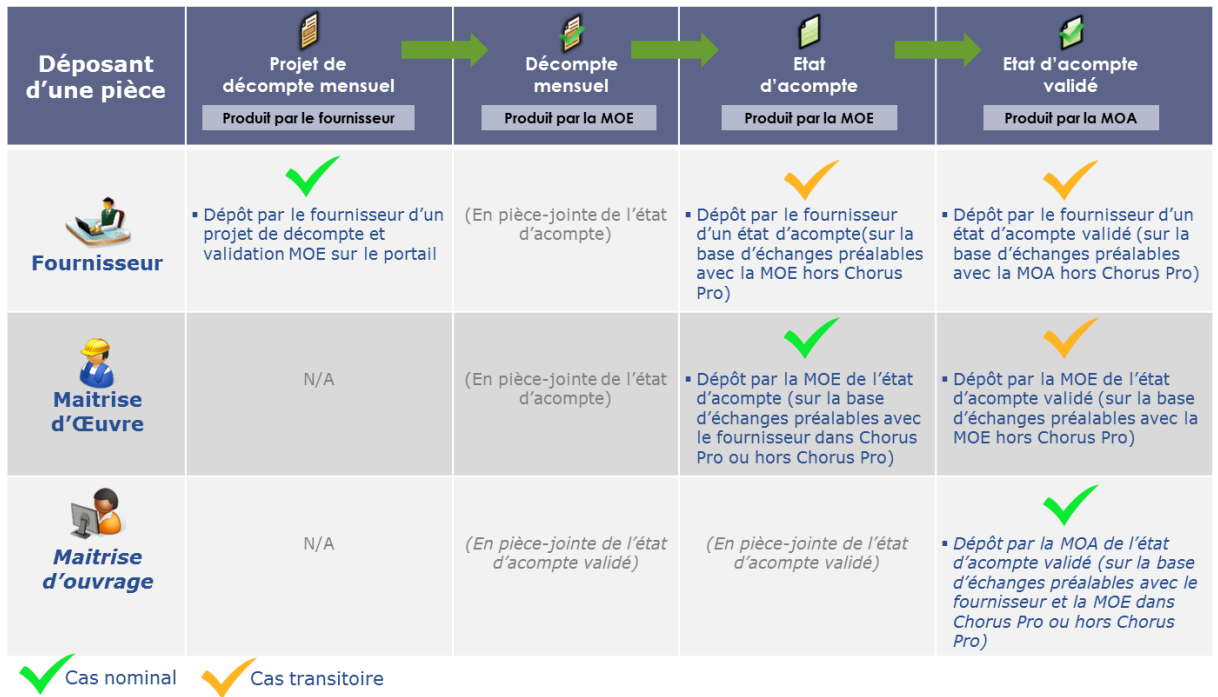

Le dépôt d'un projet de décompte mensuel par le fournisseur est considéré comme le cas d'utilisation nominal, avec MOA connue de Chorus Pro ou inconnue de Chorus Pro (variante). Les autres cas présentés permettent une gestion transitoire des marchés de travaux lorsque l'une ou plusieurs des parties prenantes ne sont pas présentes sur Chorus Pro (MOE et MOA).

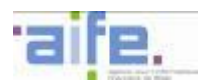

Le tableau ci-dessous récapitule l'ensemble des cas d'utilisation définis pour permettre la prise en charge dans Chorus Pro des pièces nécessaires à la **facturation en fin de marché** :

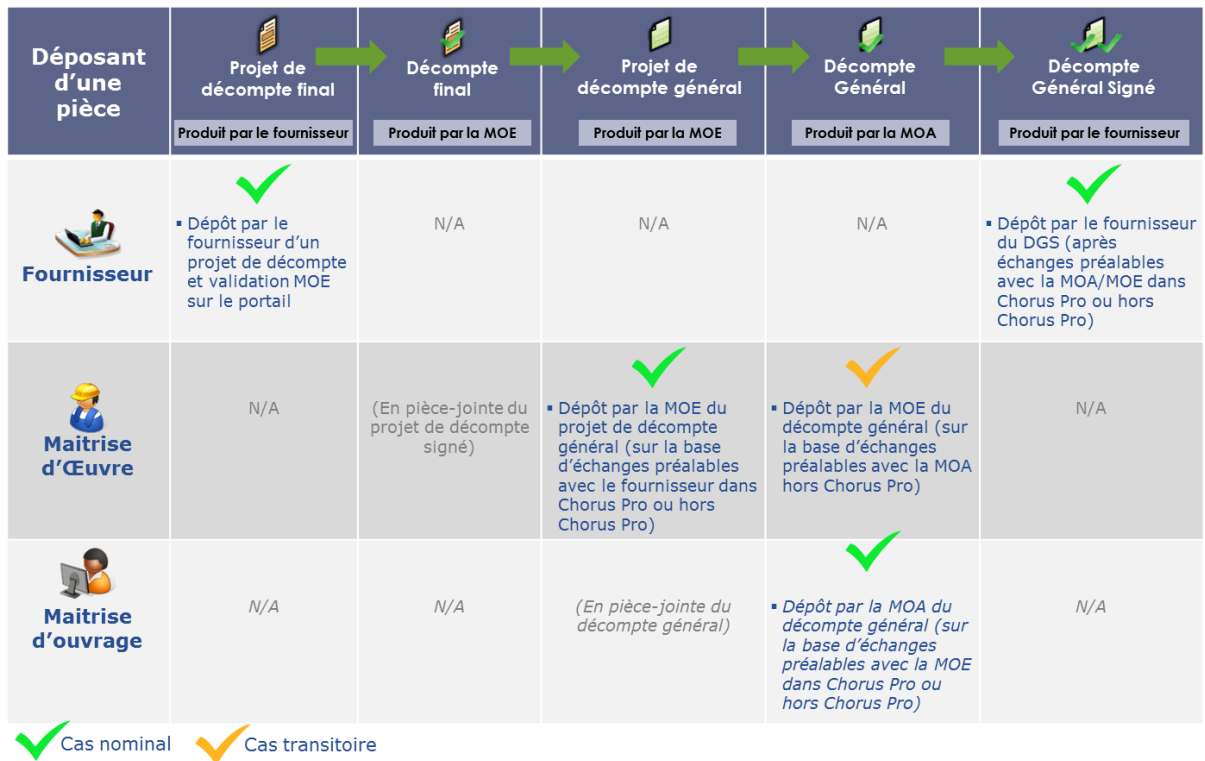

Le dépôt d'un projet de décompte final par le fournisseur est considéré comme le cas d'utilisation nominal, avec MOA connue de Chorus Pro ou inconnue de Chorus Pro (variante). Les autres cas présentés permettent une gestion transitoire des marchés de travaux lorsque l'une ou plusieurs des parties prenantes ne sont pas présentes sur Chorus Pro (MOE et MOA).

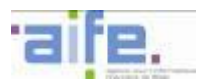

#### <span id="page-26-0"></span>**2.4.2 Processus en cours de marché**

#### <span id="page-26-1"></span>2.4.2.1 Cas nominal avec MOA paramétrée dans Chorus Pro

Dans le cas nominal, tous les acteurs du processus sont identifiés sur Chorus Pro. La MOA peut être paramétrée dans Chorus Pro sur la fiche de la structure publique débitrice ou être une structure dédiée à la MOA, paramétrée « MOA uniquement ».

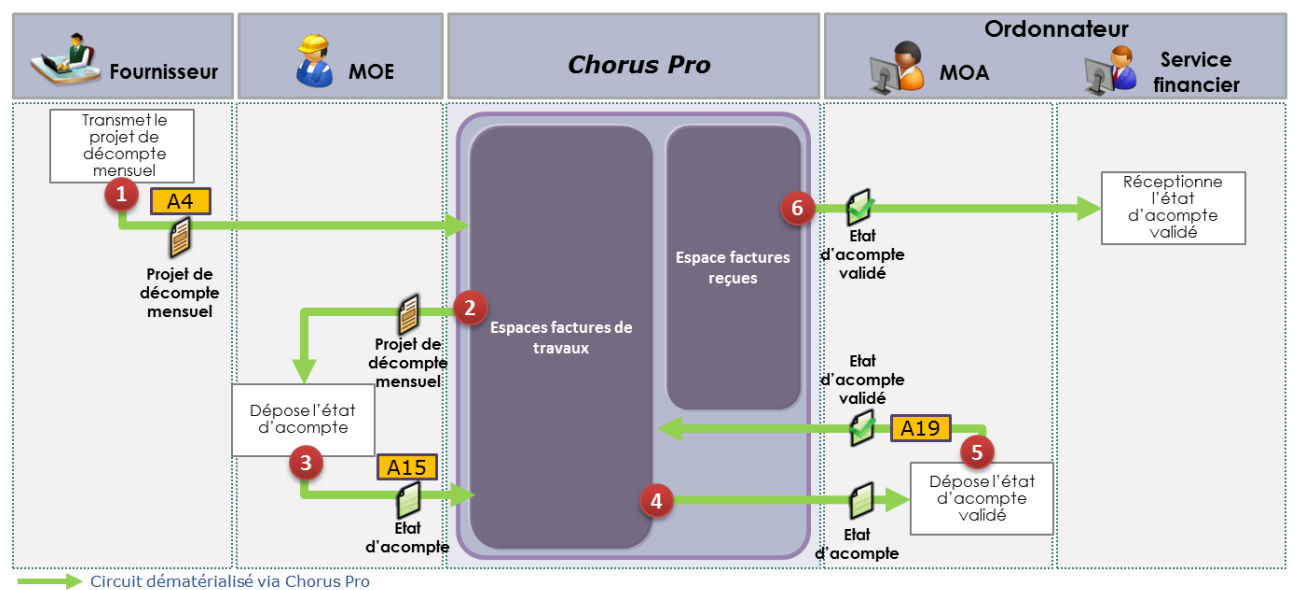

#### *Description du processus :*

- 1. Le fournisseur transmet le projet de décompte mensuel en mode Portail, Service ou EDI. En mode EDI, il valorise la MOE dans l'entité « valideur » et la MOA dans l'entité « débiteur » et les champs dédiés en mode Portail ou Service. Il valorise pour cela le cadre de facturation A4.
- 2. Chorus Pro notifie par courriel la MOE de la soumission du projet de décompte mensuel. La MOE prend alors en charge le projet de décompte mensuel en mode Portail ou Service sur l'espace « Factures de travaux ».
- 3. La MOE accepte ou rectifie le projet de décompte mensuel en lui associant un état d'acompte, complété de ses pièces jointes, sur l'espace « Factures de travaux » de Chorus Pro via un dépôt en mode Portail ou Service. La MOE précise que le document de facturation est un état d'acompte et valorise pour cela le cadre de facturation A15 à partir du document du fournisseur. La MOE peut aussi valoriser les statuts « Refusé », « Suspendu » ou « Erreur de MOE » sur le projet de décompte du fournisseur. Le décompte mensuel est transmis par le MOE en pièce jointe de l'état d'acompte.
- 4. Chorus Pro notifie par courriel la MOA de la soumission de l'état d'acompte. La MOA prend alors en charge l'état d'acompte en mode Portail ou Service dans l'espace « Factures de travaux ».
- 5. La MOA associe à l'état d'acompte un état d'acompte validé sur l'espace « Factures de travaux » de Chorus Pro via un dépôt en mode Portail ou Service. La MOA précise que le document de facturation est un état d'acompte validé et valorise pour cela le cadre de facturation A19 à partir du document de la MOE. Si la MOA est une structure paramétrée « MOA uniquement », elle valorise le destinataire effectif (le service financier) dans le bloc « Destinataire ». La MOA peut aussi valoriser les statuts « Refusé », « Suspendu » ou « Erreur de MOA » sur l'état d'acompte de la MOE.
- 6. Le service financier de la structure publique récupère l'état d'acompte validé selon les modalités qu'il a déterminées (espace « Factures reçues » du Portail, mode Service, mode EDI). Les statuts valorisables par la structure publique sont identiques à ceux d'une facture simple.

*N.B. : La MOE et la MOA peuvent décider de communiquer via un portail tiers à valeur ajoutée. Dans ce cas spécifique, le dépôt par la MOE de l'état d'acompte peut ne pas être communiqué à Chorus Pro. L'état d'acompte est pris en charge directement sur le portail tiers par la MOA. Afin de permettre la mise à jour du cycle de vie, la MOA doit alors associer l'état d'acompte validé qu'elle dépose au projet de décompte mensuel* 

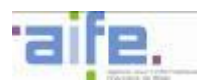

*du fournisseur et le portail tiers doit communiquer cette association à Chorus Pro via les API. L'ensemble des acteurs (fournisseurs, MOE et MOA) doivent cependant être identifiés sur Chorus Pro.*

<span id="page-27-0"></span>2.4.2.2 Cas nominal avec MOA non paramétrée dans Chorus Pro (variante)

Il est possible que le rôle de MOA ne soit pas paramétré sur la fiche structure de la structure publique. Dans ce cas, l'état d'acompte est envoyé au service financier de la structure publique qui échange alors avec la MOA hors Chorus Pro afin qu'elle prenne en charge l'état d'acompte.

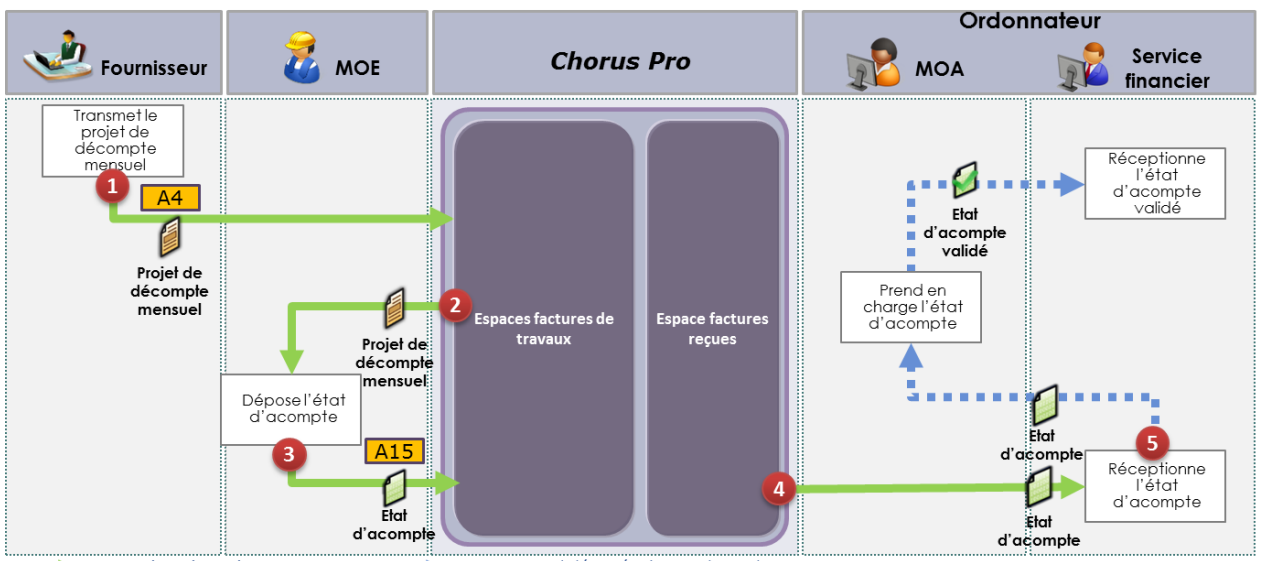

Circuit papier / dématérialisation hors Chorus Pro Circuit dématérialisé via Chorus Pro

- 1. Le fournisseur transmet le projet de décompte mensuel en mode Portail, Service ou EDI. En mode EDI, il valorise la MOE dans l'entité « valideur » et la MOA dans l'entité « débiteur » et les champs dédiés en mode Portail ou Service. Il valorise pour cela le cadre de facturation A4.
- 2. Chorus Pro notifie par courriel la MOE de la soumission du projet de décompte mensuel. La MOE prend alors en charge le projet de décompte mensuel en mode Portail ou Service sur l'espace « Factures de travaux ».
- 3. La MOE accepte ou rectifie le projet de décompte mensuel en lui associant un état d'acompte, complété de ses pièces jointes, sur l'espace « Factures de travaux » de Chorus Pro via un dépôt en mode Portail ou Service. La MOE précise que le document de facturation est un état d'acompte et valorise pour cela le cadre de facturation A15 à partir du document du fournisseur. La MOE peut aussi valoriser les statuts « Refusé », « Suspendu » ou « Erreur de MOE » sur le projet de décompte du fournisseur. Le décompte mensuel est transmis par le MOE en pièce jointe de l'état d'acompte.
- 4. Le service financier de la structure publique récupère l'état d'acompte selon les modalités qu'il a déterminées (espace « Factures reçues » du Portail, mode Service, mode EDI).
- 5. Le service financier de la structure publique interagit avec la MOA hors Chorus Pro afin de valider l'état d'acompte. Les statuts valorisables par la structure publique sont identiques à ceux d'une facture simple.

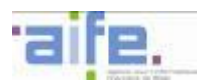

#### <span id="page-28-0"></span>2.4.2.3 Cas nominal avec transmission directe au service financier

Il est possible que ni la MOE ni la MOA ne soient identifiées dans Chorus Pro. Dans ce cas, le fournisseur peut utiliser le cadre de facturation A6 pour transmettre directement au service financier du destinataire différentes pièces de facturation. Les pièces de facturation transmissibles par Chorus Pro sont le **PDM**, l'**EA**, l'**EAV**, le **PDF**, le **PDG**, le **DG** et le **DGS** (Chorus Pro ne réalise pas de contrôle sur de la pièce de facturation transmise).

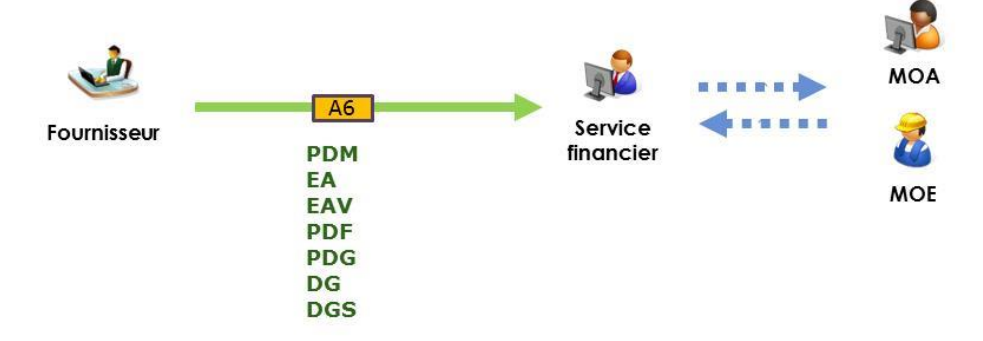

Les modes Portail, Service et EDI peuvent être utilisés par le fournisseur pour la transmission d'un document avec le cadre de facturation A6.

L'utilisation de ce cas de gestion doit faire l'objet d'un accord préalable entre l'ensemble des parties prenantes (titulaires, mandataires, maîtres d'œuvre, maîtres d'ouvrage et service financier). De plus, il n'est à utiliser que sur demande de la Maîtrise d'ouvrage et uniquement dans les cas suivants :

- Si la MOA et le service financier appartiennent à la même entité ;
- Si la MOE est interne (à quoi ?) et les différentes étapes de validation se font hors Chorus PRO ou dans des outils dédiés ;
- En période transitoire, si la MOE n'est pas concernée par l'obligation et qu'une disposition contractuelle spécifique au marché ne le prévoit pas.

Ce cadre peut être utilisé uniquement par le fournisseur titulaire du marché de travaux, en cours ou en fin de marché, et sous-entend un traitement en amont ou en aval par les autres parties prenantes du marché (MOE, MOA). Le document transmis par le cadre A6 apparaît dans l'espace « Factures reçues » du destinataire.

Aucun autre document ne peut précéder ou suivre la pièce portant le cadre A6 transmise par le fournisseur. Le dossier de facturation reste limité à ce document.

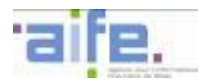

Les cas de gestion associés à la transmission des pièces PDM, EA, EAV et PDF sont présentés ci-dessous :

Dépôt d'un projet de décompte mensuel (PDM) en utilisant le cadre A6 par le fournisseur :

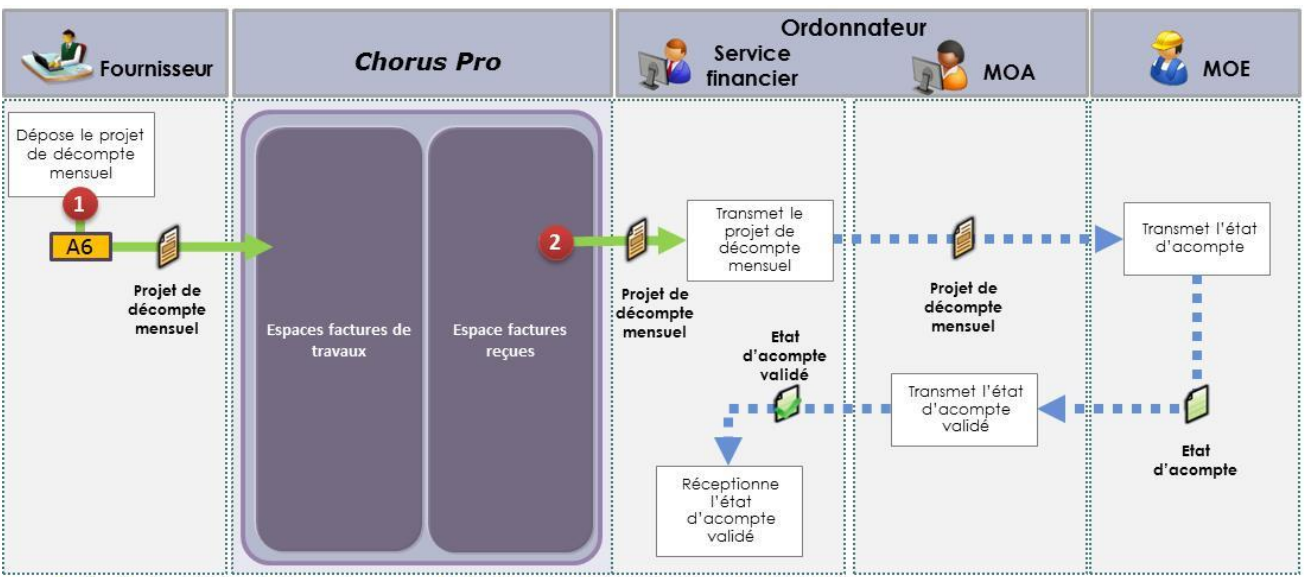

Circuit dématérialisé via Chorus Pro **apple de la circuit** papier / dématérialisation hors Chorus Pro

- 1. Le fournisseur dépose le projet de décompte mensuel, complété de ses pièces jointes en mode EDI, en mode Portail ou en mode API.
- 2. Le service financier récupère le projet de décompte mensuel dans l'espace « Factures Reçues ». Les statuts valorisables par la structure publique sont identiques à ceux d'une facture simple. Après réception, le service financier transmet hors Chorus Pro le projet de décompte mensuel à la MOE qui produit l'état d'acompte. Celui-ci est ensuite transmis à la MOA pour validation, toujours hors CPP.

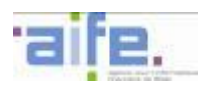

Dépôt d'un état d'acompte (EA) en utilisant le cadre A6 par le fournisseur :

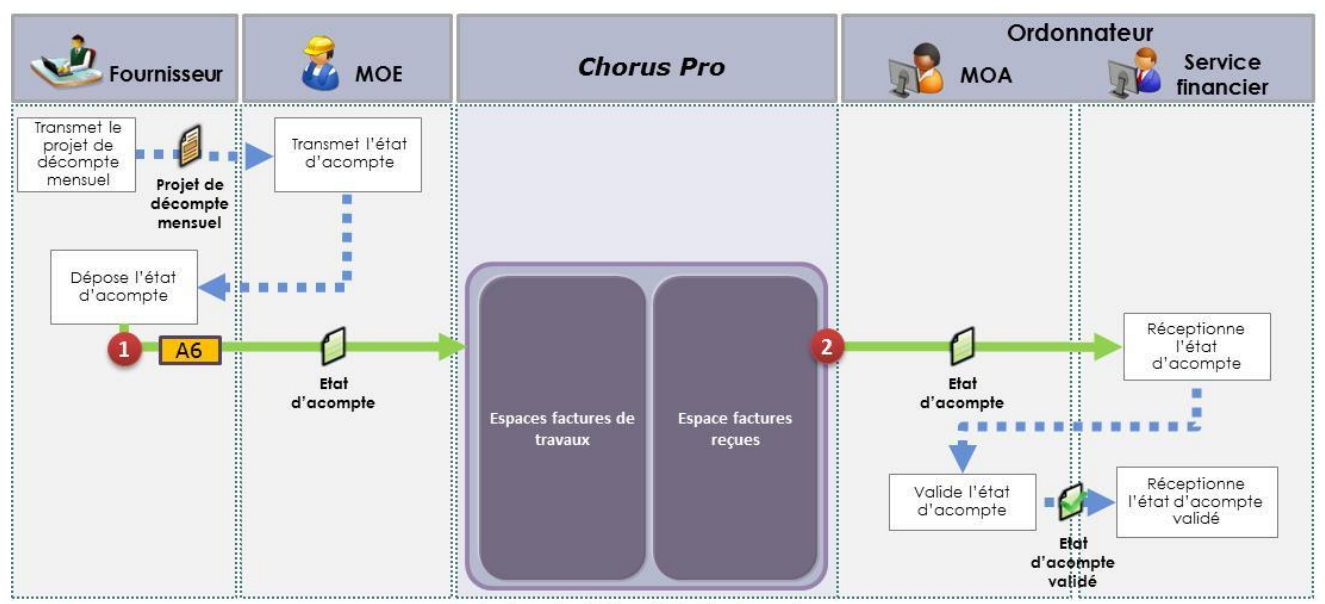

Circuit dématérialisé via Chorus Pro (1999) Circuit papier / dématérialisation hors Chorus Pro

- 1. Après interaction entre le fournisseur et la MOE hors Chorus Pro, le fournisseur dépose l'état d'acompte sur Chorus Pro, complété de ses pièces jointes, en mode EDI, en mode Portail ou en mode Service.
- 2. Le service financier de la structure publique récupère l'état d'acompte dans l'espace « Factures reçues ». Les statuts valorisables par la structure publique sont identiques à ceux d'une facture simple. Après réception, le service financier transmet l'état d'acompte à la MOA hors Chorus Pro pour validation.

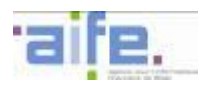

#### Dépôt d'un état d'acompte validé (EAV) en utilisant le cadre A6 par le fournisseur :

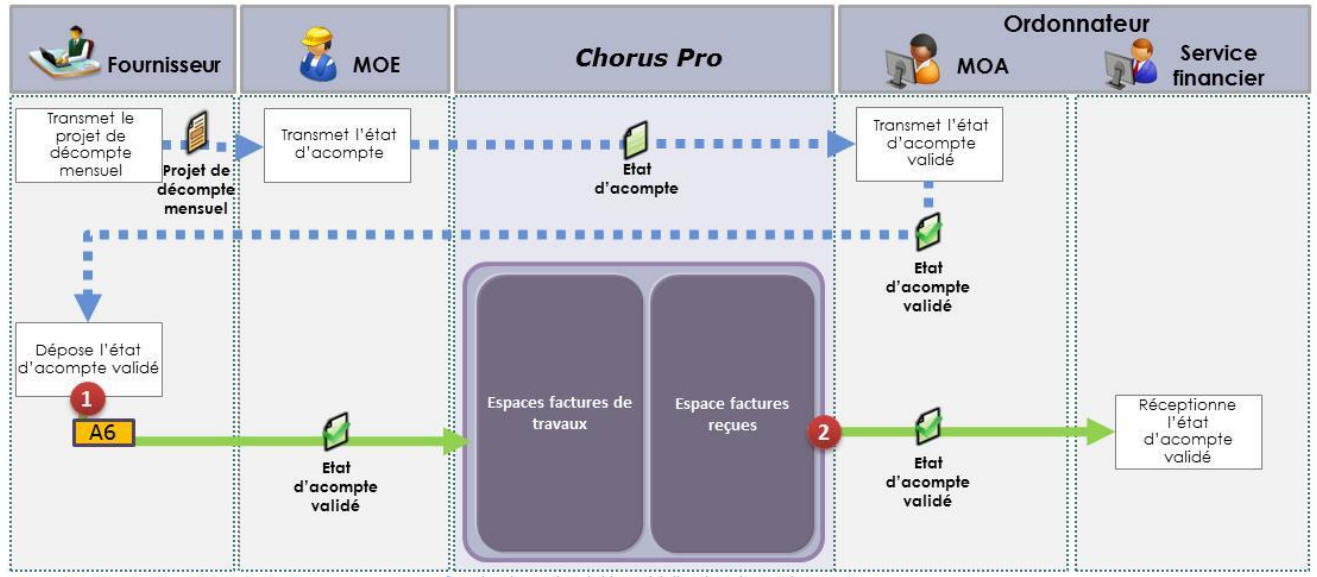

.... Circuit papier / dématérialisation hors Chorus Pro Circuit dématérialisé via Chorus Pro

- 1. Dans la mesure où ni la MOE, ni la MOA ne sont présentes sur Chorus Pro, la première partie du schéma s'effectue hors Chorus Pro, jusqu'à la transmission de l'état d'acompte validé par la MOA au fournisseur. Après ces interactions, le fournisseur dépose l'état d'acompte validé en renseignant le cadre de facturation : A6 et en complétant la facture de ses pièces jointes en mode EDI, en mode Portail ou en mode API.
- 2. Le service financier du destinataire récupère directement l'état d'acompte validé depuis l'espace « Factures reçues ». Les statuts valorisables par la structure publique sont identiques à ceux d'une facture simple.

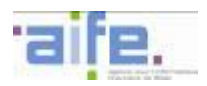

Dépôt d'un projet de décompte final (PDF) en utilisant le cadre A6 par le fournisseur :

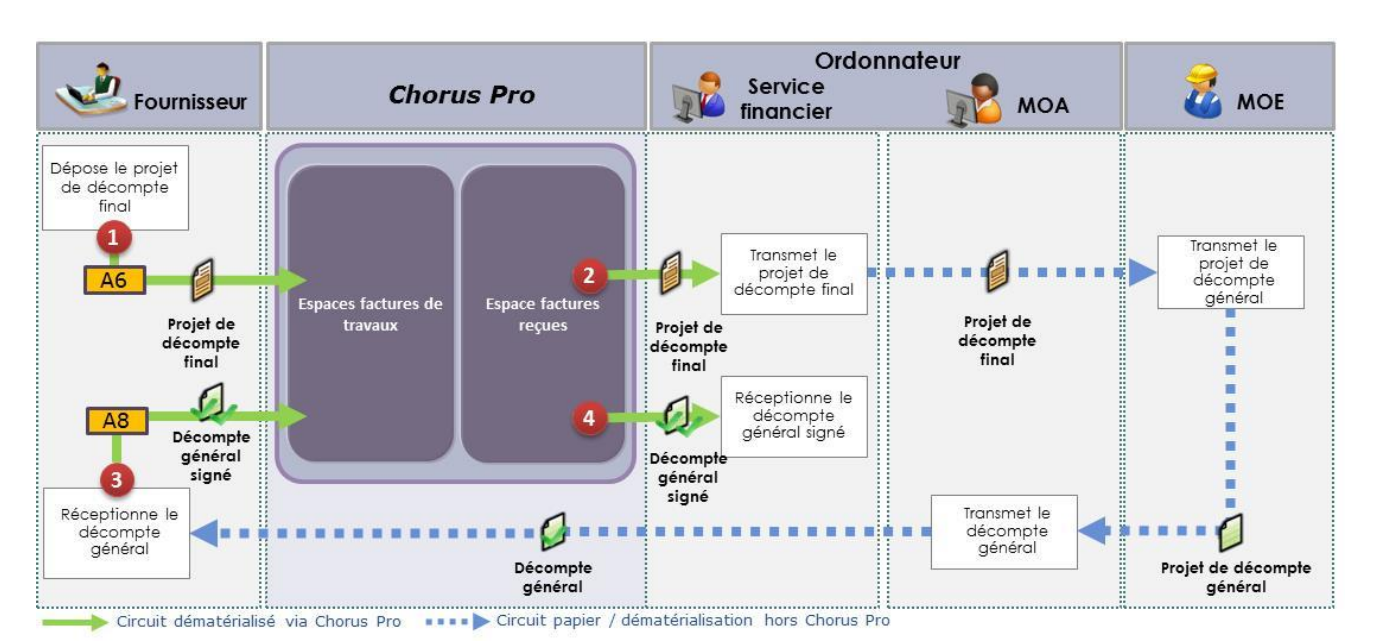

- 1. Le fournisseur dépose le projet de décompte final complété par ses pièces jointes en mode EDI, en mode Portail ou en mode API. La pièce de facturation est destinée au service financier de l'ordonnateur et renseigne le cadre de facturation A6.
- 2. Le service financier du destinataire réceptionne le projet de décompte final en se rendant dans leur espace « Factures reçues ». Dans la mesure où ni la MOE, ni la MOA ne sont présentes sur Chorus Pro, la suite de la seconde étape du processus s'effectue hors Chorus Pro, depuis la transmission du projet de décompte final à la MOE jusqu'à la transmission du décompte général par la MOA au fournisseur.
- 3. Après ces interactions, le fournisseur dépose le décompte général signé en renseignant le cadre de facturation A8 et en complétant la facture de ses pièces jointes en mode EDI, en mode Portail ou en mode API. Il faut noter qu'aucune pièce de facturation ne peut être associée à une pièce au cadre A6, le dépôt du décompte général signé (cadre A8) doit ainsi être un dépôt initial. Ce sont donc deux dossiers de facturation différents.
- 4. Le service financier du destinataire récupère directement le décompte général signé depuis l'espace « Factures reçues ». Les statuts valorisables par la structure publique sont identiques à ceux d'une facture simple.

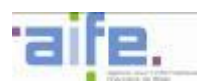

#### <span id="page-33-0"></span>2.4.2.4 Cas transitoire 1 avec MOE non identifiée et MOA paramétrée

Dans le cas où la MOE n'a pas encore utilisé Chorus Pro en tant que fournisseur, il est possible qu'elle ne soit pas inscrite sur Chorus Pro. Dans ce cas, le fournisseur ne peut pas déposer de projet de décompte mensuel. Les échanges avec la MOE se font alors hors Chorus Pro et le fournisseur peut déposer ensuite un état d'acompte (A5).

L'utilisation de ce cas de gestion transitoire doit faire l'objet d'un accord préalable entre l'ensemble des parties prenantes (titulaires, mandataires, maîtres d'œuvre, maîtres d'ouvrage et service financier).

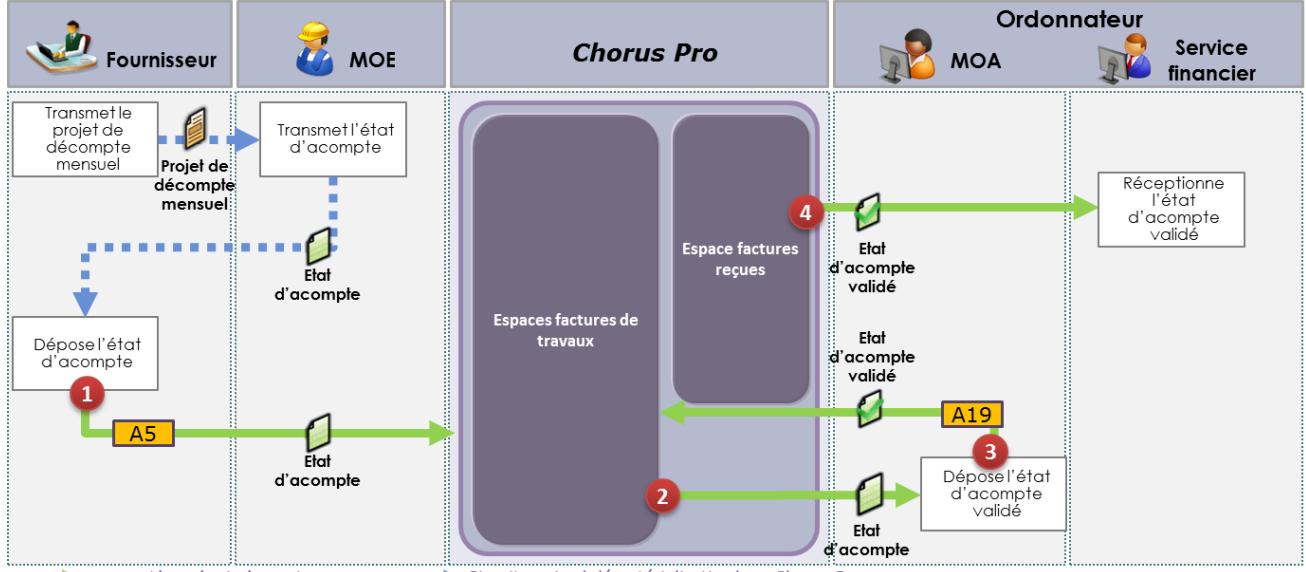

Circuit dématérialisé via Chorus Pro Circuit papier / dématérialisation hors Chorus Pro

- 1. Après interaction hors Chorus Pro avec la MOE, le fournisseur dépose l'état d'acompte, complété de ses pièces jointes, en mode Portail ou en mode Service. Il valorise pour cela le cadre de facturation A5.
- 2. Chorus Pro notifie par courriel la MOA de la soumission de l'état d'acompte. La MOA prend alors en charge l'état d'acompte en mode Portail ou Service dans l'espace « Factures de travaux ».
- 3. La MOA associe à l'état d'acompte un état d'acompte validé sur l'espace « Factures de travaux » de Chorus Pro via un dépôt en mode Portail ou Service. La MOA précise que le document de facturation est un état d'acompte validé et valorise pour cela le cadre de facturation A19 à partir du document de la MOE. Si la MOA est une structure paramétrée « MOA uniquement », elle valorise le destinataire effectif (le service financier) dans le bloc « Destinataire ». La MOA peut aussi valoriser les statuts « Refusé », « Suspendu » ou « Erreur de MOA » sur l'état d'acompte de la MOE.
- 4. Le service financier de la structure publique récupère l'état d'acompte validé selon les modalités qu'il a déterminées (espace « Factures reçues » du Portail, mode Service, mode EDI). Les statuts valorisables par la structure publique sont identiques à ceux d'une facture simple.

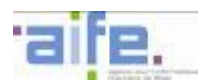

#### <span id="page-34-0"></span>2.4.2.5 Cas transitoire 2 avec initialisation du processus par la MOE et MOA non paramétrée

Le dépôt d'un état d'acompte validé par la MOE est possible dans le cas très spécifique où la MOE n'est pas encore inscrite sur Chorus Pro lors de la transmission du projet de décompte mensuel par le fournisseur et s'inscrit sur Chorus Pro à la suite de l'interaction avec la MOA. De ce fait, l'utilisation du cadre de facturation A16 n'est possible qu'en dépôt initial. Même si le fournisseur n'intervient pas dans le processus, il est impératif qu'il soit identifié sur le document déposé par la MOE.

L'utilisation de ce cas de gestion transitoire doit faire l'objet d'un accord préalable entre l'ensemble des parties prenantes (titulaires, mandataires, maîtres d'œuvre, maîtres d'ouvrage et service financier).

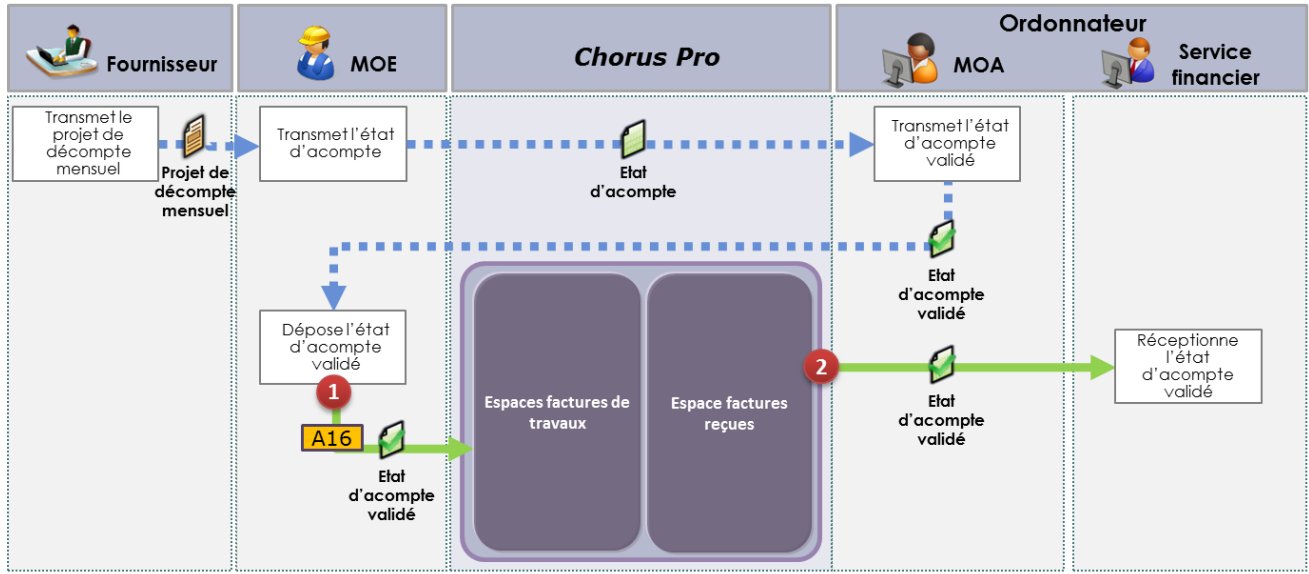

Circuit dématérialisé via Chorus Pro (1999) Circuit papier / dématérialisation hors Chorus Pro

- 1. Après interaction hors Chorus Pro avec le fournisseur et la MOA, la MOE dépose l'état d'acompte validé en mode Portail ou en mode Service. Elle valorise pour cela le cadre de facturation A16.
- 2. Le service financier de la structure publique récupère l'état d'acompte selon les modalités qu'il a déterminées (espace « Factures reçues » du Portail, mode Service, mode EDI). Les statuts valorisables par la structure publique sont identiques à ceux d'une facture simple.

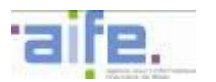

#### **2.4.3 Processus en fin de marché**

#### <span id="page-35-1"></span><span id="page-35-0"></span>2.4.3.1 Cas nominal avec MOA paramétrée dans Chorus Pro

Dans le cas nominal, tous les acteurs sont identifiés sur Chorus Pro. La MOA peut être paramétrée dans Chorus Pro sur la fiche de la structure publique débitrice ou être une structure dédiée à la MOA, paramétrée « MOA uniquement ».

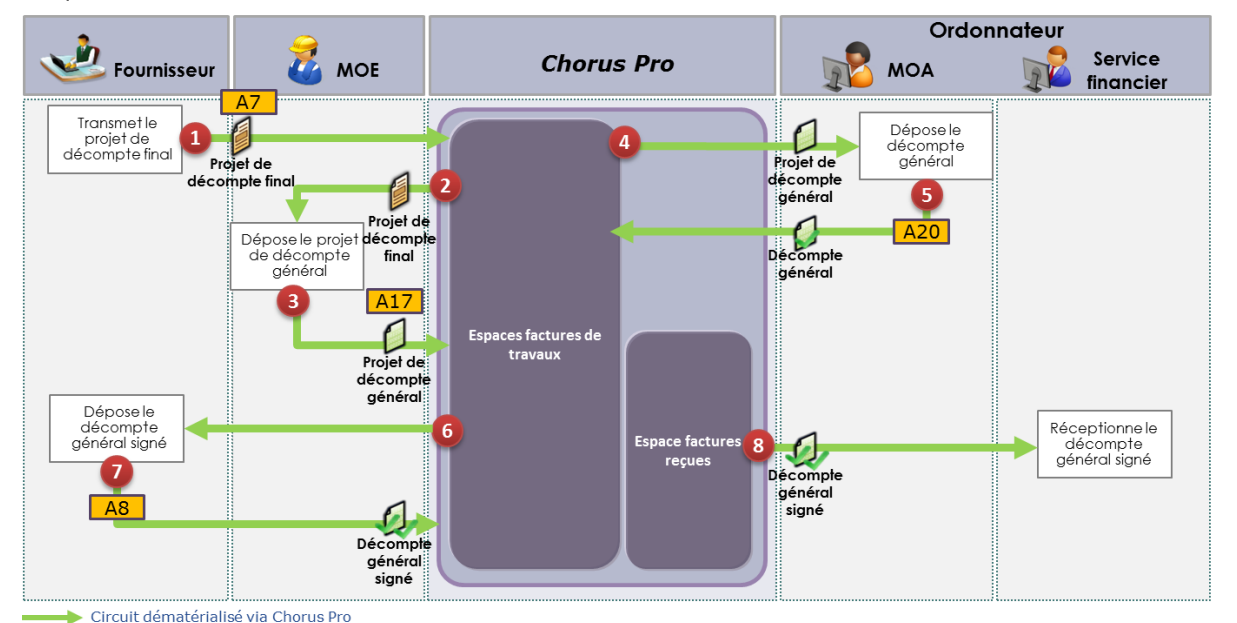

*Description du processus :*

- 1. Le fournisseur transmet le projet de décompte final en mode Portail, Service ou EDI. En mode EDI, il valorise la MOE dans l'entité « valideur » et la MOA dans l'entité « débiteur » et les champs dédiés en mode Portail ou Service. Il valorise pour cela le cadre de facturation A7.
- 2. Chorus Pro notifie par courriel la MOE de la soumission du projet de décompte final. La MOE prend alors en charge le projet de décompte final en mode Portail ou Service sur l'espace « Factures de travaux ».
- 3. La MOE accepte ou rectifie le projet de décompte final en lui associant un projet de décompte général, complété de ses pièces jointes, sur l'espace « Factures de travaux » de Chorus Pro via un dépôt en mode Portail ou Service. La MOE précise que le document de facturation est un projet de décompte général et valorise pour cela le cadre de facturation A17 à partir du document du fournisseur. La MOE peut aussi valoriser les statuts « Refusé », « Demande de complément » ou « Erreur de MOE » sur le projet de décompte final du fournisseur. Le décompte final est transmis par le MOE en pièce jointe du projet de décompte général.
- 4. Chorus Pro notifie par courriel la MOA de la soumission du projet de décompte général. La MOA prend alors en charge le projet de décompte général en mode Portail ou Service dans l'espace « Factures de travaux ».
- 5. La MOA associe au projet de décompte général un décompte général sur l'espace « Factures de travaux » de Chorus Pro via un dépôt en mode Portail ou Service. La MOA précise que le document de facturation est un décompte général et valorise pour cela le cadre de facturation A20 à partir du document de la MOE. La MOA peut aussi valoriser les statuts « Refusé », « Demande de complément » ou « Erreur de MOA » sur le projet de décompte général de la MOE.
- 6. Chorus Pro notifie par courriel le fournisseur de la soumission du décompte général. Le fournisseur prend alors en charge le décompte général en mode Portail ou Service dans l'espace « Factures de travaux ».
- 7. Le fournisseur accepte le décompte général en lui associant le décompte général signé (avec ou sans réserves) sur l'espace « Factures de travaux » de Chorus Pro en mode Portail ou Service. Le

fournisseur précise alors que le document de facturation est un décompte général signé et valorise pour cela le cadre de facturation A8 à partir du document de la MOA. Si la MOA est une structure paramétrée « MOA uniquement », le fournisseur valorise le destinataire effectif (le service financier) dans le bloc « Destinataire ». Le fournisseur peut aussi valoriser les statuts « Refusé » ou « Demande de complément » sur le décompte général.

8. Le service financier de la structure publique récupère le décompte général signé selon les modalités qu'il a déterminées (espace « Factures reçues » du Portail, mode Service, mode EDI). Les statuts valorisables par la structure publique sont identiques à ceux d'une facture simple.

*N.B. : La MOE et la MOA peuvent décider de communiquer via un portail tiers à valeur ajoutée. Dans ce cas spécifique, le dépôt par la MOE du projet de décompte général peut ne pas être communiqué à Chorus Pro. Le projet de décompte général est pris en charge directement sur le portail tiers par la MOA. Afin de permettre la mise à jour du cycle de vie, la MOA doit alors associer le décompte général qu'elle dépose au projet de décompte final du fournisseur et le portail tiers doit communiquer cette association à Chorus Pro via les API. L'ensemble des acteurs (fournisseurs, MOE et MOA) doivent cependant être inscrits sur Chorus Pro et identifiés dans le processus de facturation.*

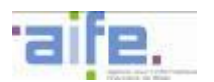

#### <span id="page-37-0"></span>2.4.3.2 Cas nominal avec MOA non paramétrée dans Chorus Pro (variante)

Il est possible que la MOA ne soit pas paramétrée dans Chorus Pro. Dans ce cas, le projet de décompte général est envoyé au service financier du destinataire qui échange avec la MOA hors Chorus Pro afin qu'elle prenne en charge le projet de décompte général.

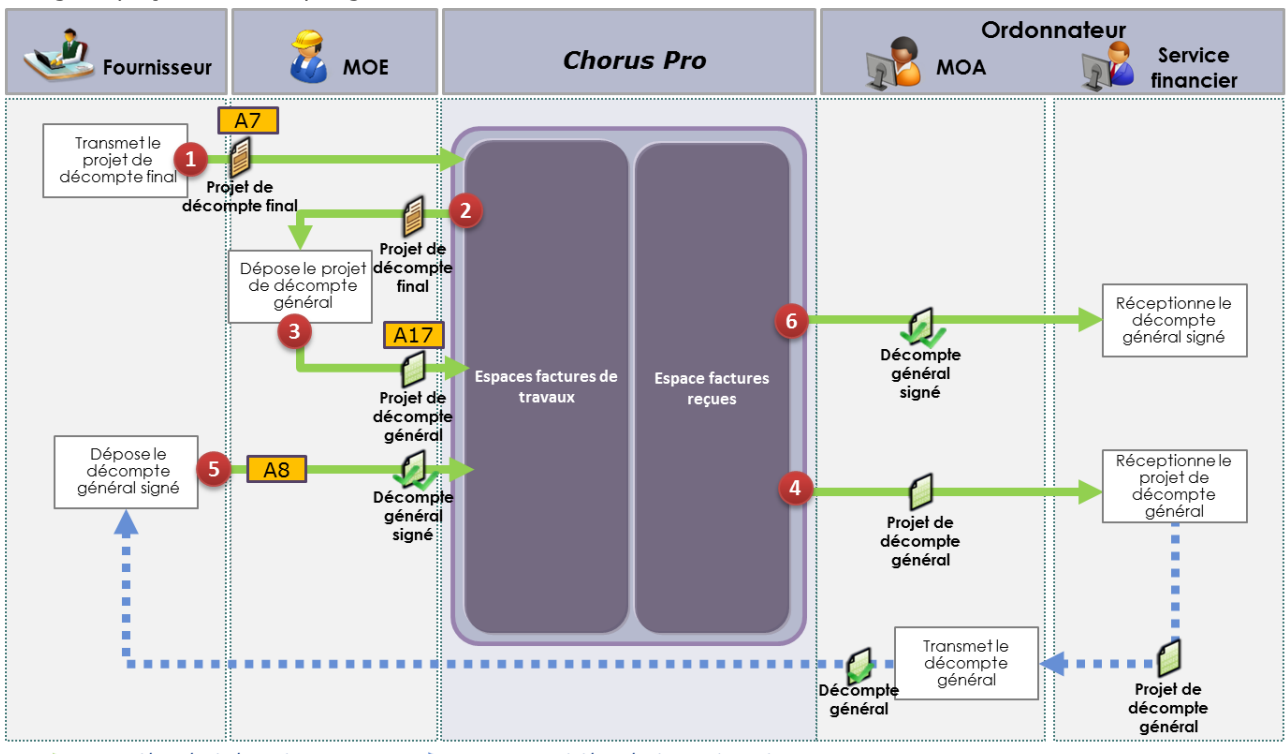

Circuit dématérialisé via Chorus Pro  $\bullet \bullet \bullet$  Circuit papier / dématérialisation hors Chorus Pro

- 1. Le fournisseur transmet le projet de décompte final en mode Portail, Service ou EDI. En mode EDI, il valorise la MOE dans l'entité « valideur » et la MOA dans l'entité « débiteur » et les champs dédiés en mode Portail ou Service. Il valorise pour cela le cadre de facturation A7.
- 2. Chorus Pro notifie par courriel la MOE de la soumission du projet de décompte final. La MOE prend alors en charge le projet de décompte mensuel en mode Portail ou Service sur l'espace « Factures de travaux ».
- 3. La MOE accepte ou rectifie le projet de décompte final en lui associant un projet de décompte général, complété de ses pièces jointes, sur l'espace « Factures de travaux » de Chorus Pro via un dépôt en mode Portail ou Service. La MOE précise que le document de facturation est un projet de décompte général et valorise pour cela le cadre de facturation A17 à partir du document du fournisseur. La MOE peut aussi valoriser les statuts « Refusé », « Demande de complément » ou « Erreur de MOE » sur le projet de décompte final du fournisseur. Le décompte final est transmis par le MOE en pièce jointe du projet de décompte général.
- 4. Chorus Pro notifie par courriel le service financier de la structure publique de la soumission du projet de décompte général. Celui-ci le transmet à la MOA qui le transmet ensuite hors Chorus Pro au fournisseur.
- 5. Le fournisseur accepte le décompte général en lui associant le décompte général signé (avec ou sans réserves) sur l'espace « Factures de travaux » de Chorus Pro en mode Portail ou Service. Le fournisseur précise que le document de facturation est un décompte général signé et valorise pour cela le cadre de facturation A8 à partir du document de la MOA. Le fournisseur peut aussi valoriser les statuts « Refusé » ou « Demande de complément » sur le décompte général.
- 6. Le service financier de la structure publique récupère le décompte général signé selon les modalités qu'il a déterminées (espace « Factures reçues » du Portail, mode Service, mode EDI). Les statuts valorisables par la structure publique sont identiques à ceux d'une facture simple.

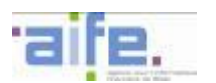

#### <span id="page-38-0"></span>2.4.3.3 Cas transitoire 1 avec MOE non identifiée et MOA paramétrée

Dans le cas où la MOE n'est pas encore inscrite sur Chorus Pro et n'a pas encore utilisé Chorus Pro en tant que fournisseur, les échanges se font hors Chorus Pro entre, d'une part, le fournisseur et la MOE, et, d'autre part, entre la MOE et la MOA. La MOA peut ensuite déposer le décompte général qu'elle a produit.

L'utilisation de ce cas de gestion transitoire doit faire l'objet d'un accord préalable entre l'ensemble des parties prenantes (titulaires, mandataires, maîtres d'œuvre, maîtres d'ouvrage et service financier).

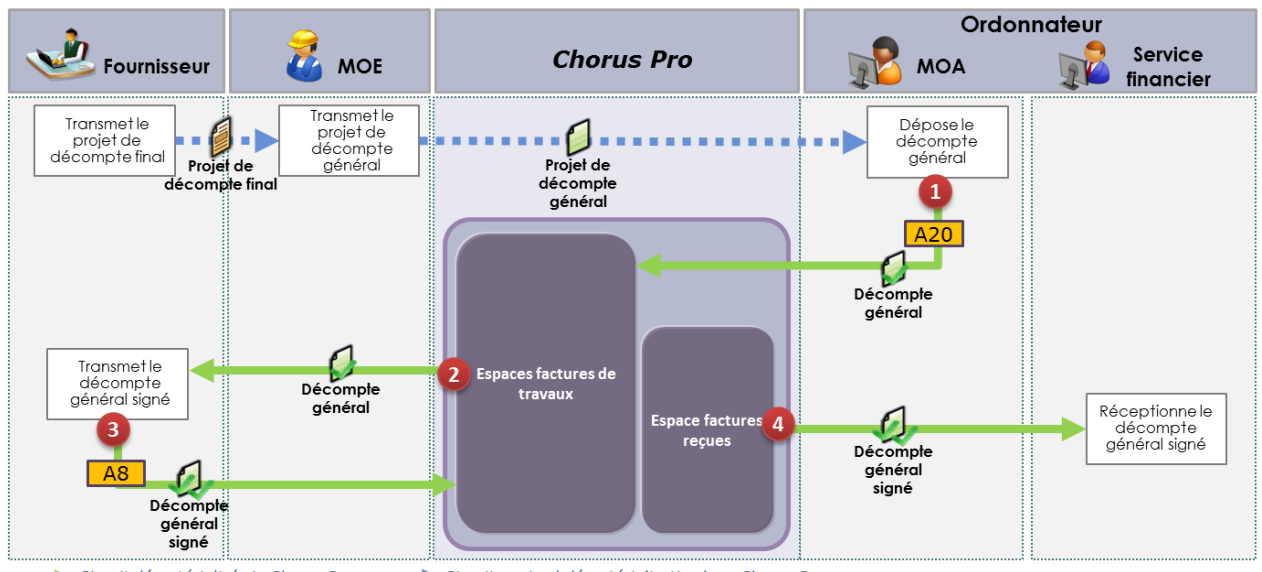

Circuit dématérialisé via Chorus Pro (1999) Circuit papier / dématérialisation hors Chorus Pro

- 1. La MOA interagit hors Chorus Pro avec la MOE qui lui transmet le projet de décompte général qu'elle produit à partir du projet de décompte final du fournisseur. La MOA dépose un décompte général sur l'espace « Factures de travaux » de Chorus Pro via un dépôt en mode Portail ou Service. La MOA précise que le document de facturation est un décompte général et valorise pour cela le cadre de facturation A20.
- 2. Chorus Pro notifie par courriel le fournisseur de la soumission du décompte général. Le fournisseur prend alors en charge le décompte général en mode Portail ou Service dans l'espace « Factures de travaux ».
- 3. Le fournisseur accepte le décompte général en lui association le décompte général signé (avec ou sans réserves) sur l'espace « Factures de travaux » de Chorus Pro en mode Portail ou Service. Le fournisseur précise que le document de facturation est un décompte général signé et valorise pour cela le cadre de facturation A8 à partir du document de la MOA. Si la MOA est une structure paramétrée « MOA uniquement », le fournisseur valorise le destinataire effectif (le service financier) dans le bloc « Destinataire ». Le fournisseur peut aussi valoriser les statuts « Refusé » ou « Demande de complément » au décompte général.
- 4. Le service financier de la structure publique récupère le décompte général signé selon les modalités qu'il a déterminées (espace « Factures reçues » du Portail, mode Service, mode EDI). Les statuts valorisables par la structure publique sont identiques à ceux d'une facture simple.

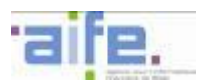

#### <span id="page-39-0"></span>2.4.3.4 Cas transitoire 2 avec MOE non identifiée et MOA non paramétrée

Il est possible que ni la MOE ni la MOA ne soient identifiées dans Chorus Pro. Dans ce cas, le fournisseur transmet directement le décompte général signé en mode Portail, Service ou EDI et valorise le cadre de facturation A8.

L'utilisation de ce cas de gestion transitoire doit faire l'objet d'un accord préalable entre l'ensemble des parties prenantes (titulaires, mandataires, maîtres d'œuvre, maîtres d'ouvrage et service financier).

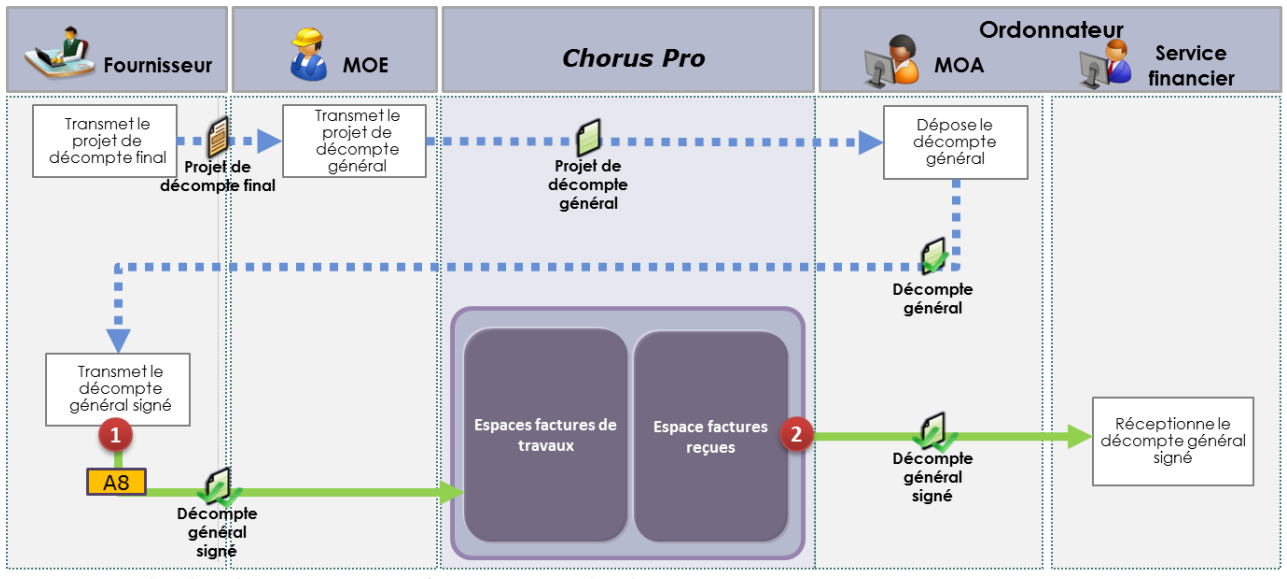

Circuit dématérialisé via Chorus Pro Circuit papier / dématérialisation hors Chorus Pro

- 1. Le fournisseur réceptionne hors Chorus Pro le décompte général transmis par la MOA et l'accepte en déposant le décompte général signé (avec ou sans réserves) sur l'espace « Factures de travaux » de Chorus Pro en mode Portail, Service ou EDI. Le fournisseur précise que le document de facturation est un décompte général signé et valorise pour cela le cadre de facturation A8.
- 2. Le service financier de la structure publique récupère le décompte général signé selon les modalités qu'il a déterminées (espace « Factures reçues » du Portail, mode Service, mode EDI). Les statuts valorisables par la structure publique sont identiques à ceux d'une facture simple.

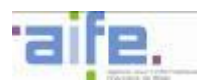

#### <span id="page-40-0"></span>2.4.3.5 Cas transitoire 3 avec initialisation du processus par la MOE et MOA non paramétrée

Si la MOA n'est pas présente dans Chorus Pro, elle peut échanger hors Chorus Pro avec la MOE et envoyer à cette dernière le décompte général. La MOE dépose alors le décompte général en valorisant le cadre de facturation A18.

L'utilisation de ce cas de gestion transitoire doit faire l'objet d'un accord préalable entre l'ensemble des parties prenantes (titulaires, mandataires, maîtres d'œuvre, maîtres d'ouvrage et service financier).

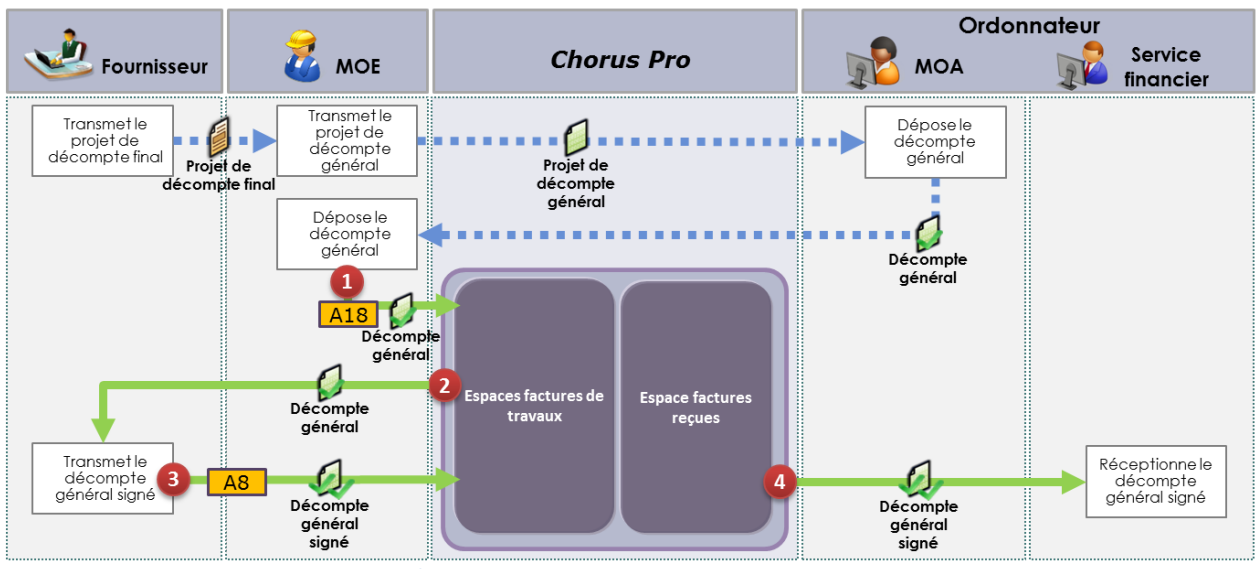

Circuit dématérialisé via Chorus Pro ••••• Circuit papier / dématérialisation hors Chorus Pro

- 1. Après interaction hors Chorus Pro avec le fournisseur et la MOA, la MOE dépose le décompte général en mode Portail ou en mode Service. Elle valorise pour cela le cadre de facturation A18.
- 2. Chorus Pro notifie par courriel le fournisseur de la soumission du décompte général. La MOE prend alors en charge le décompte général en mode Portail ou Service sur l'espace « Factures de travaux ».
- 3. Le fournisseur accepte le décompte général en lui association le décompte général signé (avec ou sans réserves) sur l'espace « Factures de travaux » de Chorus Pro en mode Portail ou Service. Le fournisseur précise que le document de facturation est un décompte général signé et valorise pour cela le cadre de facturation A8 à partir du document de la MOE. Le fournisseur peut aussi valoriser les statuts « Refusé » ou « Demande de complément » au décompte général.
- 4. Le service financier de la structure publique récupère le décompte général signé selon les modalités qu'il a déterminées (espace « Factures reçues » du Portail, mode Service, mode EDI). Les statuts valorisables par la structure publique sont identiques à ceux d'une facture simple.

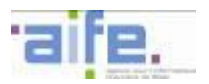

#### **2.4.4 Processus dans le cadre d'une procédure tacite**

<span id="page-41-0"></span>*Ces processus ne sont applicables qu'au titre des articles 13.4.4 et 13.4.5 du CCAG Travaux, après constatation d'absence de notification de la MOA au fournisseur du décompte général (ou en l'absence de motivation quant à son refus ou motifs de ses réserves) ou d'absence de notification du fournisseur à la MOA du décompte général signé dans les délais stipulés à l'article 13.4.2 du CCAG Travaux.* 

<span id="page-41-1"></span>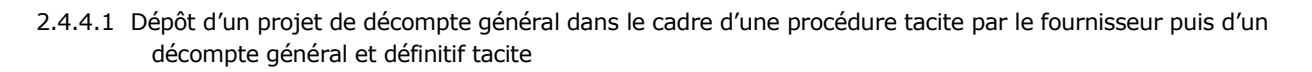

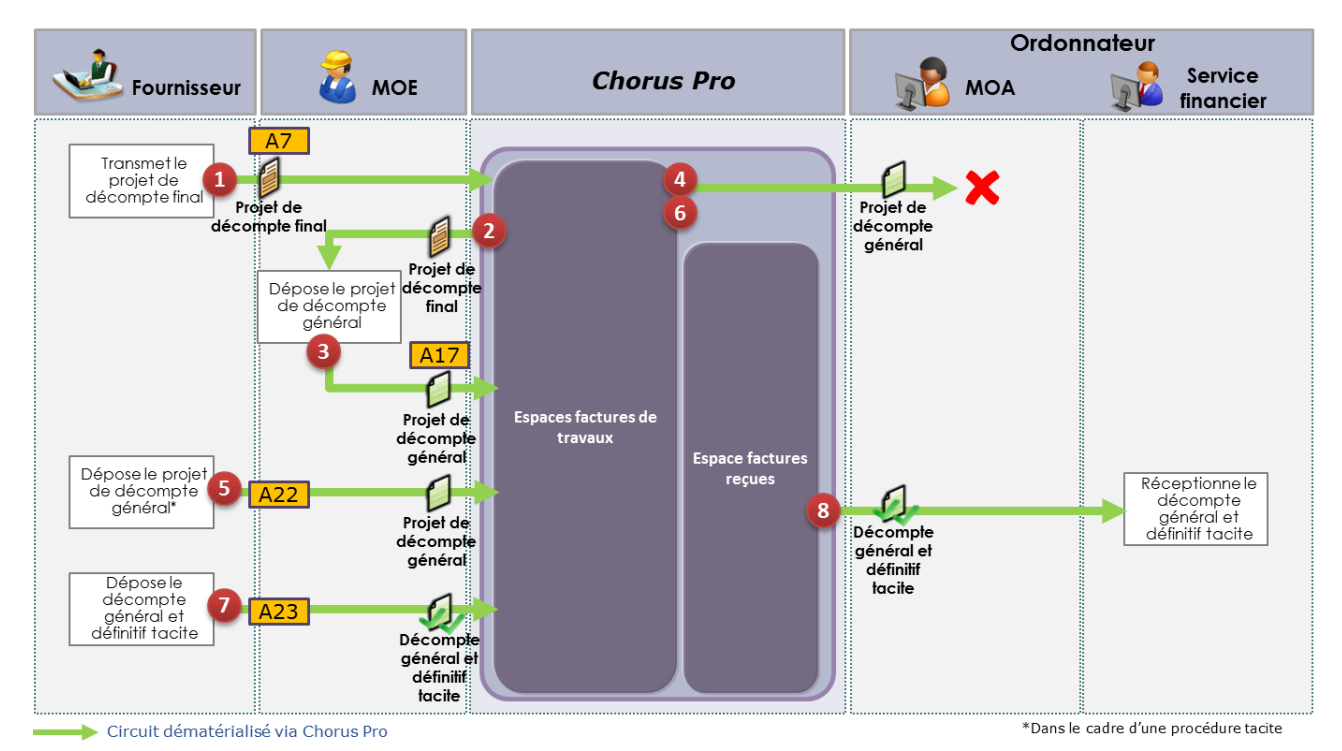

- 1. Le fournisseur transmet le projet de décompte final en mode Portail, Service ou EDI. En mode EDI, il valorise la MOE dans l'entité « valideur » et la MOA dans l'entité « débiteur » et les champs dédiés en mode Portail ou Service. Il valorise pour cela le cadre de facturation A7.
- 2. Chorus Pro notifie par courriel la MOE de la soumission du projet de décompte final. La MOE prend alors en charge le projet de décompte final en mode Portail ou Service sur l'espace « Factures de travaux ».
- 3. La MOE accepte ou rectifie le projet de décompte final en lui associant un projet de décompte général, complété de ses pièces jointes, sur l'espace « Factures de travaux » de Chorus Pro via un dépôt en mode Portail ou Service. La MOE précise que le document de facturation est un projet de décompte général et valorise pour cela le cadre de facturation A17 à partir du document du fournisseur. La MOE peut aussi valoriser les statuts « Refusé », « Demande de complément » ou « Erreur de MOE » sur le projet de décompte final du fournisseur. Le décompte final est transmis par le MOE en pièce jointe du projet de décompte général.
- 4. Chorus Pro notifie par courriel la MOA de la soumission du projet de décompte général par la MOE. La MOA est défaillante dans la prise en charge du projet de décompte général.
- 5. Suite à la défaillance de la MOA, dans la prise en charge du projet de décompte général déposé par la MOE, le fournisseur transmet un nouveau projet de décompte général en mode Portail ou Service sur l'espace « Factures de travaux » et valorise pour cela le cadre de facturation A22.
- 6. Chorus Pro notifie par courriel la MOA de la soumission du projet de décompte général par le fournisseur. La MOA est défaillante dans la prise en charge du projet de décompte général.
- 7. Suite à la défaillance de la MOA, dans la prise en charge du projet de décompte général, le fournisseur transmet le décompte général et définitif tacite en mode Portail ou Service et valorise pour cela le cadre de facturation A23.

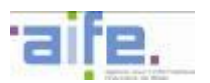

8. Le service financier de la structure publique récupère le décompte général et définitif tacite selon les modalités qu'il a déterminées (espace « Factures reçues » du Portail, mode Service, mode EDI). Les statuts valorisables par la structure publique sont identiques à ceux d'une facture simple.

*N.B. : Le dépôt d'un décompte général et définitif tacite (A23) suit obligatoirement le dépôt par le fournisseur d'un projet de décompte général dans le cadre d'une procédure tacite (A22).* 

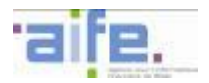

<span id="page-43-0"></span>2.4.4.2 Dépôt d'un décompte général et définitif dans le cadre d'une procédure tacite par la MOE

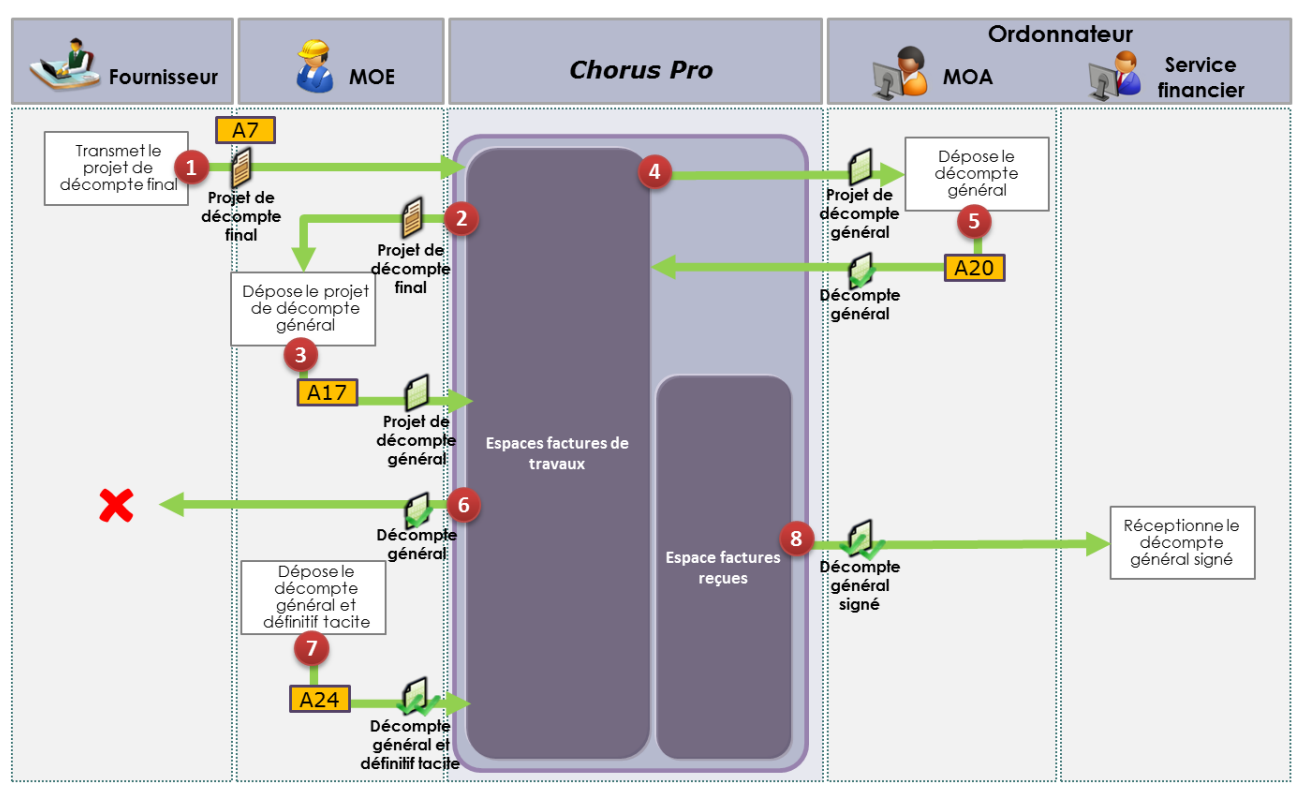

Circuit dématérialisé via Chorus Pro

- 1. Le fournisseur transmet le projet de décompte final en mode Portail, Service ou EDI. En mode EDI, il valorise la MOE dans l'entité « valideur » et la MOA dans l'entité « débiteur » et les champs dédiés en mode Portail ou Service. Il valorise pour cela le cadre de facturation A7.
- 2. Chorus Pro notifie par courriel la MOE de la soumission du projet de décompte final. La MOE prend alors en charge le projet de décompte final en mode Portail ou Service sur l'espace « Factures de travaux ».
- 3. La MOE accepte ou rectifie le projet de décompte final en lui associant un projet de décompte général, complété de ses pièces jointes, sur l'espace « Factures de travaux » de Chorus Pro via un dépôt en mode Portail ou Service. La MOE précise que le document de facturation est un projet de décompte général et valorise pour cela le cadre de facturation A17 à partir du document du fournisseur. La MOE peut aussi valoriser les statuts « Refusé », « Demande de complément » ou « Erreur de MOE » sur le projet de décompte final du fournisseur. Le décompte final est transmis par le MOE en pièce jointe du projet de décompte général.
- 4. Chorus Pro notifie par courriel la MOA de la soumission du projet de décompte général. La MOA prend alors en charge le projet de décompte général en mode Portail ou Service dans l'espace « Factures de travaux ».
- 5. La MOA associe au projet de décompte général un décompte général sur l'espace « Factures de travaux » de Chorus Pro via un dépôt en mode Portail ou Service. La MOA précise que le document de facturation est un décompte général et valorise pour cela le cadre de facturation A20 à partir du document de la MOE. Si la MOA est une structure paramétrée « MOA uniquement », elle valorise le destinataire effectif (le service financier) dans le bloc « Destinataire ». La MOA peut aussi valoriser les statuts « Refusé », « Demande de complément » ou « Erreur de MOA » sur le projet de décompte général de la MOE.
- 6. Chorus Pro notifie par courriel le fournisseur de la soumission du décompte général. Le fournisseur est défaillant dans la prise en charge du décompte général.
- 7. Suite à la défaillance du fournisseur dans la prise en charge du décompte général, la MOE transmet le décompte général et définitif tacite en mode Portail ou Service et valorise pour cela le cadre de facturation A24.

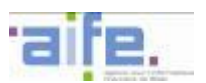

8. Le service financier de la structure publique récupère le décompte général et définitif tacite selon les modalités qu'il a déterminées (espace « Factures reçues » du Portail, mode Service, mode EDI). Les statuts valorisables par la structure publique sont identiques à ceux d'une facture simple.

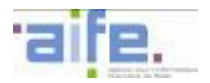

<span id="page-45-0"></span>2.4.4.3 Dépôt d'un décompte général et définitif dans le cadre d'une procédure tacite par la MOA

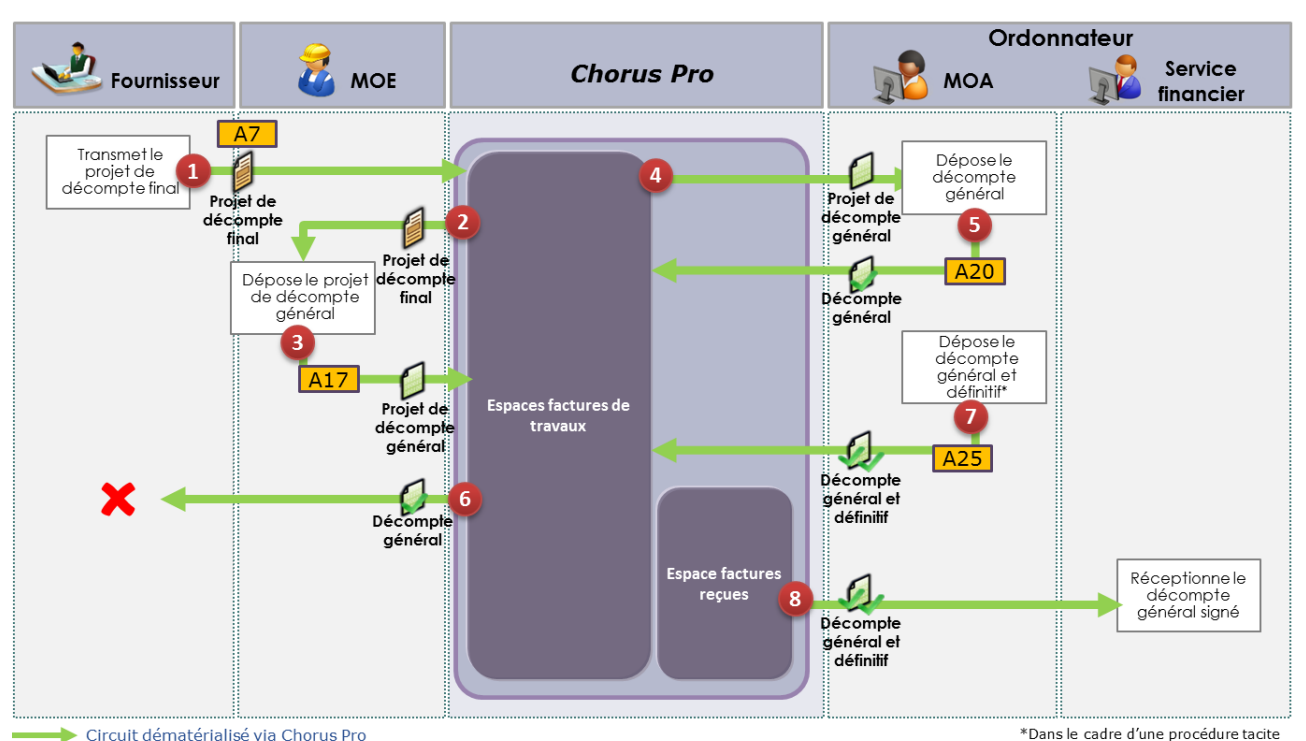

*Description du processus :*

- 1. Le fournisseur transmet le projet de décompte final en mode Portail, Service ou EDI. En mode EDI, il valorise la MOE dans l'entité « valideur » et la MOA dans l'entité « débiteur » et les champs dédiés en mode Portail ou Service. Il valorise pour cela le cadre de facturation A7.
- 2. Chorus Pro notifie par courriel la MOE de la soumission du projet de décompte final. La MOE prend alors en charge le projet de décompte final en mode Portail ou Service sur l'espace « Factures de travaux ».
- 3. La MOE accepte ou rectifie le projet de décompte final en lui associant un projet de décompte général, complété de ses pièces jointes, sur l'espace « Factures de travaux » de Chorus Pro via un dépôt en mode Portail ou Service. La MOE précise que le document de facturation est un projet de décompte général et valorise pour cela le cadre de facturation A17 à partir du document du fournisseur. La MOE peut aussi valoriser les statuts « Refusé », « Demande de complément » ou « Erreur de MOE » sur le projet de décompte final du fournisseur. Le décompte final est transmis par le MOE en pièce jointe du projet de décompte général.
- 4. Chorus Pro notifie par courriel la MOA de la soumission du projet de décompte général. La MOA prend alors en charge le projet de décompte général en mode Portail ou Service dans l'espace « Factures de travaux ».
- 5. La MOA associe au projet de décompte général un décompte général sur l'espace « Factures de travaux » de Chorus Pro via un dépôt en mode Portail ou Service. La MOA précise que le document de facturation est un décompte général et valorise pour cela le cadre de facturation A20 à partir du document de la MOE. Si la MOA est une structure paramétrée « MOA uniquement », elle valorise le destinataire effectif (le service financier). La MOA peut aussi valoriser les statuts « Refusé », « Demande de complément » ou « Erreur de MOA » sur le projet de décompte général de la MOE.
- 6. Chorus Pro notifie par courriel le fournisseur de la soumission du décompte général. Le fournisseur est défaillant dans la prise en charge du décompte général.
- 7. Suite à la défaillance du fournisseur dans la prise en charge du décompte général, la MOA transmet le décompte général et définitif dans le cadre d'une procédure tacite en mode Portail ou Service et valorise pour cela le cadre de facturation A25.
- 8. Le service financier de la structure publique récupère le décompte général et définitif dans le cadre d'une procédure tacite selon les modalités qu'il a déterminées (espace « Factures reçues » du Portail, mode Service, mode EDI). Les statuts valorisables par la structure publique sont identiques à ceux d'une facture simple.

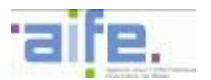

#### **2.4.5 La sous-traitance dans le cadre des marchés de travaux**

<span id="page-46-0"></span>Les principes généraux applicables à la sous-traitance sont référencés dans le chapitre [2.2](#page-15-0) de ce document.

Dans le cadre des marchés de travaux, conformément à l'article 13.5.1 du CCAG Marché de travaux, la Maîtrise d'œuvre est récipiendaire de la demande de paiement du sous-traitant.

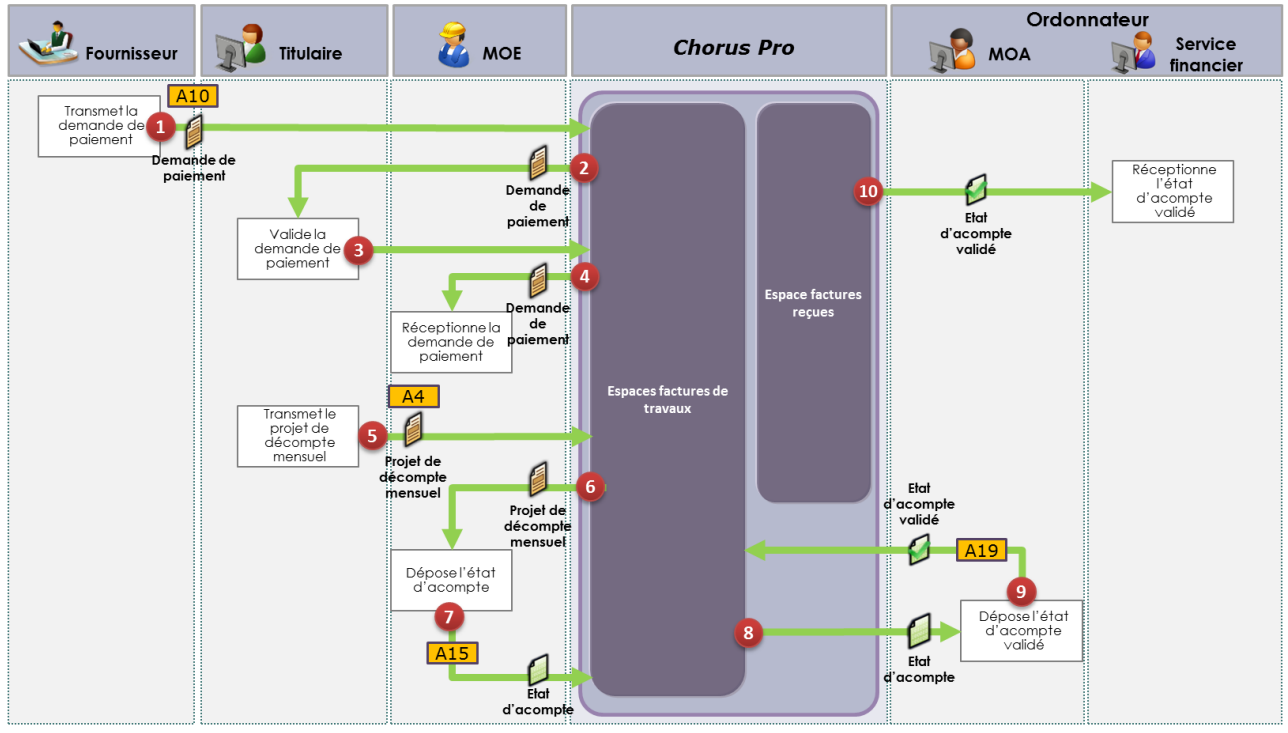

<span id="page-46-1"></span>2.4.5.1 Avec validation par le titulaire de la demande de paiement du sous-traitant

Circuit dématérialisé via Chorus Pro

*Description du processus :*

- 1. Le sous-traitant transmet sa demande de paiement en mode Portail, Service ou EDI. En mode EDI, il valorise le titulaire dans l'entité « valideur » et les champs dédiés en mode Portail ou Service. Il valorise pour cela le cadre de facturation A10.
- 2. Chorus Pro notifie par courriel le titulaire de l'émission d'une demande de paiement d'un sous-traitant.
- 3. Le titulaire dispose d'un délai de 15 jours pour valider la demande de paiement dans l'espace « Factures à valider » de Chorus Pro en mode Portail ou Service. En l'absence de prise en charge dans ces délais, la validation est tacite.

*N.B. : Si le sous-traitant a transmis sa demande de paiement en EDI, il n'a pas pu valoriser la MOE dans l'entité « valideur ». Si le sous-traitant n'a pas indiqué de MOE en mode Portail ou Service, la demande de paiement ne peut pas être acheminée à la MOE. En cas de validation tacite, il est notifié par Chorus Pro de l'absence de prise en charge de sa demande de paiement par le titulaire. Il doit alors se connecter sur le portail Chorus Pro dans l'espace « Factures de travaux » et, soit valoriser la MOE dans un champ dédié, soit envoyer sa demande de paiement au destinataire.*

4. La MOE réceptionne la demande de paiement du sous-traitant et valorise le statut « Prise en compte MOE ».

*N.B : Chorus Pro n'établit pas de lien entre la demande de paiement du sous-traitant et le dossier de facturation initié par le titulaire.*

5. Le titulaire transmet le projet de décompte mensuel en mode Portail, Service ou EDI. En mode EDI, il valorise la MOE dans l'entité « valideur » et la MOA dans l'entité « débiteur » et les champs dédiés en mode Portail ou Service. Il valorise le cadre de facturation A4.

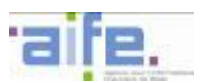

- 6. Chorus Pro notifie par courriel la MOE de la soumission du projet de décompte mensuel. La MOE prend alors en charge le projet de décompte mensuel en mode Portail ou Service sur l'espace « Factures de travaux ».
- 7. La MOE accepte ou rectifie le projet de décompte mensuel en lui associant un état d'acompte, complété de ses pièces jointes, sur l'espace « Factures de travaux » de Chorus Pro via un dépôt en mode Portail ou Service. La MOE précise que le document de facturation est un état d'acompte et valorise pour cela le cadre de facturation A15 à partir du document du fournisseur. La MOE peut aussi valoriser les statuts « Refusé », « Suspendu » ou « Erreur de MOE » sur le projet de décompte du fournisseur. Le décompte final est transmis par le MOE en pièce jointe du projet de décompte général.
- 8. Chorus Pro notifie par courriel la MOA de la soumission de l'état d'acompte. La MOA prend alors en charge l'état d'acompte en mode Portail ou Service dans l'espace « Factures de travaux ».
- 9. La MOA associe à l'état d'acompte un état d'acompte validé sur l'espace « Factures de travaux » de Chorus Pro via un dépôt en mode Portail ou Service. La MOA précise que le document de facturation est un état d'acompte validé et valorise pour cela le cadre de facturation A19 à partir du document de la MOE. Si la MOA est une structure paramétrée « MOA uniquement », elle valorise le destinataire effectif (le service financier) dans le bloc « Destinataire ». La MOA peut aussi valoriser les statuts « Refusé », « Demande de complément » ou « Erreur de MOA » sur l'état d'acompte de la MOE.
- 10. Le service financier de la structure publique récupère l'état d'acompte validé selon les modalités qu'il a déterminées (espace « Factures reçues » du Portail, mode Service, mode EDI). Les statuts valorisables par la structure publique sont identiques à ceux d'une facture simple.

*N.B. : La facturation en fin de marché suit les mêmes principes.*

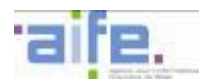

<span id="page-48-0"></span>2.4.5.2 Avec validation tacite par le titulaire de la demande de paiement du sous-traitant

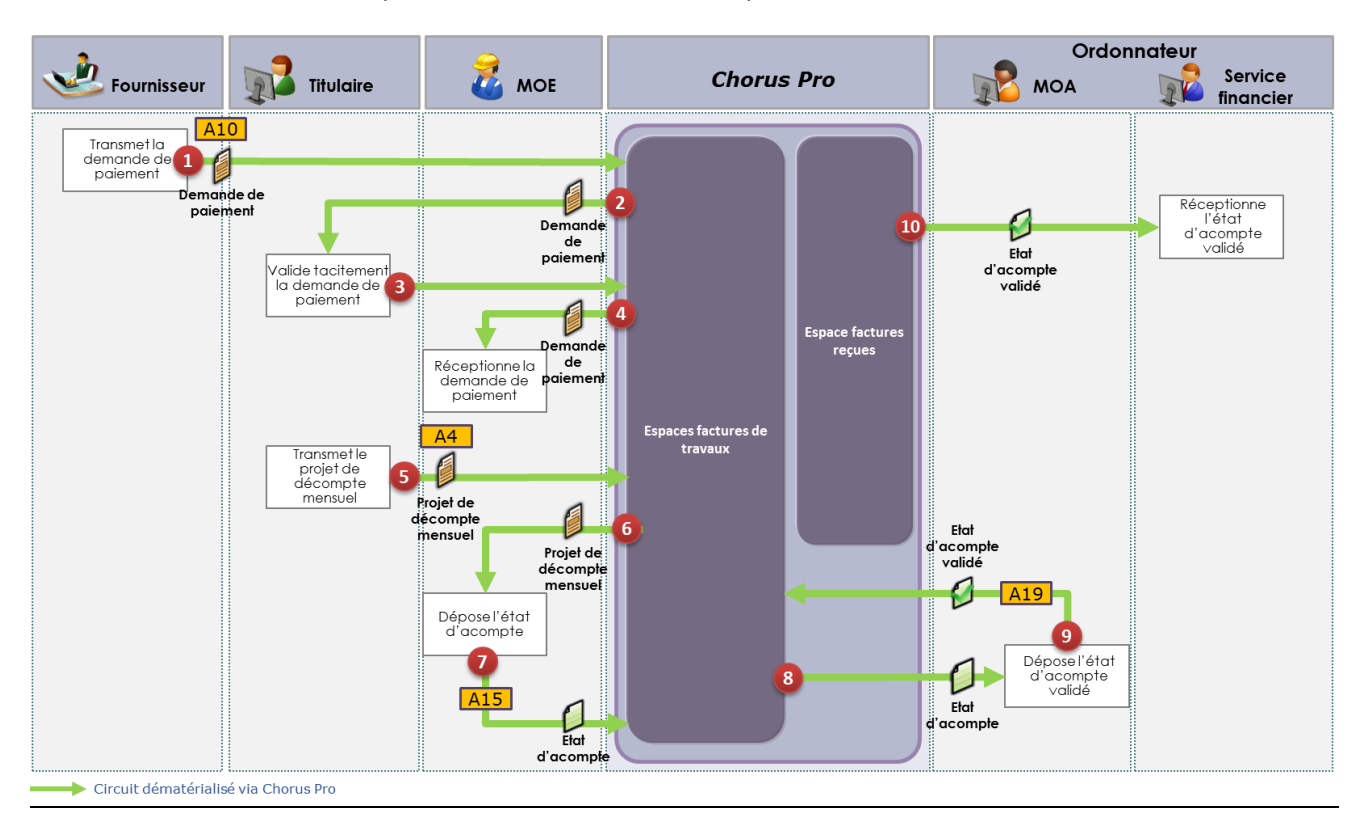

#### *Description du processus :*

- **1.** Le sous-traitant transmet sa demande de paiement en mode Portail, Service ou EDI. Il valorise pour cela le cadre de facturation A10. En mode EDI, il valorise le titulaire dans l'entité « valideur » et les champs dédiés en mode Portail ou Service.
- **2.** Chorus Pro notifie par courriel le titulaire de l'émission d'une demande de paiement d'un sous-traitant.
- **3.** Le titulaire dispose d'un délai de 15 jours pour valider la demande de paiement dans l'espace « Factures à valider » de Chorus Pro en mode Portail ou Service. En l'absence de prise en charge dans ces délais, la validation est tacite.

*N.B. : Si le sous-traitant a transmis sa demande de paiement en EDI, il n'a pas pu valoriser la MOE dans l'entité « valideur ». Si le sous-traitant n'a pas indiqué de MOE en mode Portail ou Service, la demande de paiement ne peut pas être acheminée à la MOE. En cas de validation tacite, il est notifié par Chorus Pro de l'absence de prise en charge de sa demande de paiement par le titulaire. Il doit alors se connecter sur le portail Chorus Pro dans l'espace « Factures de travaux » et, soit valoriser la MOE dans un champ dédié, soit envoyer sa demande de paiement au destinataire.*

**4.** La MOE réceptionne la demande de paiement du sous-traitant et valorise le statut « Prise en compte MOE ».

*N.B : Chorus Pro n'établit pas de lien entre la demande de paiement du sous-traitant et le dossier de facturation initié par le titulaire.*

- 5. Le titulaire transmet le projet de décompte mensuel en mode Portail, Service ou EDI. En mode EDI, il valorise la MOE dans l'entité « valideur » et la MOA dans l'entité « débiteur » et les champs dédiés en mode Portail ou Service. Il valorise le cadre de facturation A4.
- 6. Chorus Pro notifie par courriel la MOE de la soumission du projet de décompte mensuel. La MOE prend alors en charge le projet de décompte mensuel en mode Portail ou Service sur l'espace « Factures de travaux ».
- 7. La MOE accepte ou rectifie le projet de décompte mensuel en lui associant un état d'acompte, complété de ses pièces jointes, sur l'espace « Factures de travaux » de Chorus Pro via un dépôt en mode Portail ou Service. La MOE précise que le document de facturation est un état d'acompte et valorise pour cela le cadre de facturation A15 à partir du document du fournisseur. La MOE peut aussi valoriser les statuts

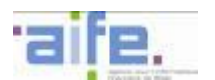

« Refusé », « Suspendu » ou « Erreur de MOE » sur le projet de décompte du fournisseur. Le décompte final est transmis par le MOE en pièce jointe du projet de décompte général.

- 8. Chorus Pro notifie par courriel la MOA de la soumission de l'état d'acompte. La MOA prend alors en charge l'état d'acompte en mode Portail ou Service dans l'espace « Factures de travaux ».
- 9. La MOA associe à l'état d'acompte un état d'acompte validé sur l'espace « Factures de travaux » de Chorus Pro via un dépôt en mode Portail ou Service. La MOA précise que le document de facturation est un état d'acompte validé et valorise pour cela le cadre de facturation A19 à partir du document de la MOE. Si la MOA est une structure paramétrée « MOA uniquement », elle valorise le destinataire effectif (le service financier) dans le bloc « Destinataire ». La MOA peut aussi valoriser les statuts « Refusé », « Demande de complément » ou « Erreur de MOA » sur l'état d'acompte de la MOE.
- 10. Le service financier de la structure publique récupère l'état d'acompte validé selon les modalités qu'il a déterminées (espace « Factures reçues » du Portail, mode Service, mode EDI). Les statuts valorisables par la structure publique sont identiques à ceux d'une facture simple.
- *N.B. : La facturation en fin de marché suit les mêmes principes*

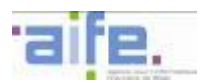

#### <span id="page-50-0"></span>2.4.5.3 Avec refus du titulaire de la demande de paiement du sous-traitant

En cas de refus par le titulaire, la demande de paiement est néanmoins acheminée à la MOE par Chorus Pro dans l'espace « Factures de travaux » (4). La MOE valorise le statut « Prise en compte MOE » afin de confirmer la réception de cette demande de paiement.

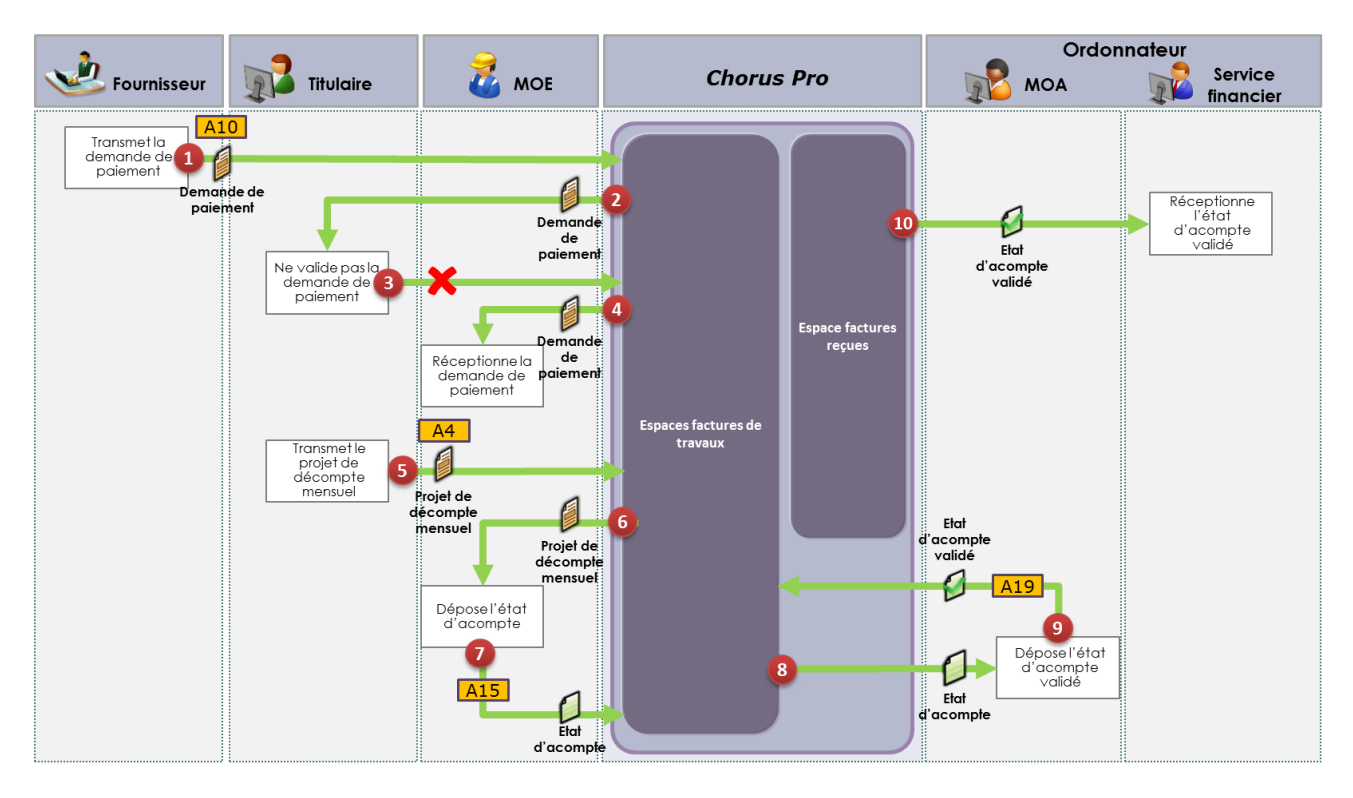

*Description du processus :*

- 1. Le sous-traitant transmet sa demande de paiement en mode Portail, Service ou EDI. En mode EDI, il valorise le titulaire dans l'entité « valideur » et les champs dédiés en mode Portail ou Service. Il valorise pour cela le cadre de facturation A10.
- 2. Chorus Pro notifie par courriel le titulaire de l'émission d'une demande de paiement d'un sous-traitant.
- 3. Le titulaire refuse la demande de paiement du sous-traitant dans le délai légal de 15 jours.

*N.B. : Si le sous-traitant a transmis sa demande de paiement en EDI, il n'a pas pu valoriser la MOE dans l'entité « valideur ». Si le sous-traitant n'a pas indiqué de MOE en mode Portail ou Service, la demande de paiement ne peut pas être acheminée à la MOE. En cas de refus, il est notifié par Chorus Pro et doit alors se connecter sur le portail Chorus Pro dans l'espace « Factures de travaux » et, soit valoriser la MOE dans un champ dédié, soit envoyer sa demande de paiement au destinataire.*

4. La MOE réceptionne la demande de paiement du sous-traitant et valorise le statut « Prise en compte MOE ».

*N.B : Chorus Pro n'établit pas de lien entre la demande de paiement du sous-traitant et le dossier de facturation initié par le titulaire.*

- 5. Le titulaire transmet le projet de décompte mensuel en mode Portail, Service ou EDI. En mode EDI, il valorise la MOE dans l'entité « valideur » et la MOA dans l'entité « débiteur » et les champs dédiés en mode Portail ou Service. Il valorise le cadre de facturation A4.
- 6. Chorus Pro notifie par courriel la MOE de la soumission du projet de décompte mensuel. La MOE prend alors en charge le projet de décompte mensuel en mode Portail ou Service sur l'espace « Factures de travaux ».
- 7. La MOE accepte ou rectifie le projet de décompte mensuel en lui associant un état d'acompte, complété de ses pièces jointes, sur l'espace « Factures de travaux » de Chorus Pro via un dépôt en mode Portail ou Service. La MOE précise que le document de facturation est un état d'acompte et valorise pour cela le cadre de facturation A15 à partir du document du fournisseur. La MOE peut aussi valoriser les statuts

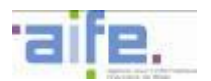

« Refusé », « Suspendu » ou « Erreur de MOE » sur le projet de décompte du fournisseur. Le décompte final est transmis par le MOE en pièce jointe du projet de décompte général.

- 8. Chorus Pro notifie par courriel la MOA de la soumission de l'état d'acompte. La MOA prend alors en charge l'état d'acompte en mode Portail ou Service dans l'espace « Factures de travaux ».
- 9. La MOA associe à l'état d'acompte un état d'acompte validé sur l'espace « Factures de travaux » de Chorus Pro via un dépôt en mode Portail ou Service. La MOA précise que le document de facturation est un état d'acompte validé et valorise pour cela le cadre de facturation A19 à partir du document de la MOE. Si la MOA est une structure paramétrée « MOA uniquement », elle valorise le destinataire effectif (le service financier) dans le bloc « Destinataire ». La MOA peut aussi valoriser les statuts « Refusé », « Demande de complément » ou « Erreur de MOA » sur l'état d'acompte de la MOE.
- 10. Le service financier de la structure publique récupère l'état d'acompte validé selon les modalités qu'il a déterminées (espace « Factures reçues » du Portail, mode Service, mode EDI). Les statuts valorisables par la structure publique sont identiques à ceux d'une facture simple.
- *N.B. : La facturation en fin de marché suit les mêmes principes.*

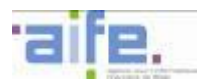

#### <span id="page-52-0"></span>**2.4.6 La cotraitance avec émission d'une demande de paiement par un cotraitant dans le cadre des marchés de travaux**

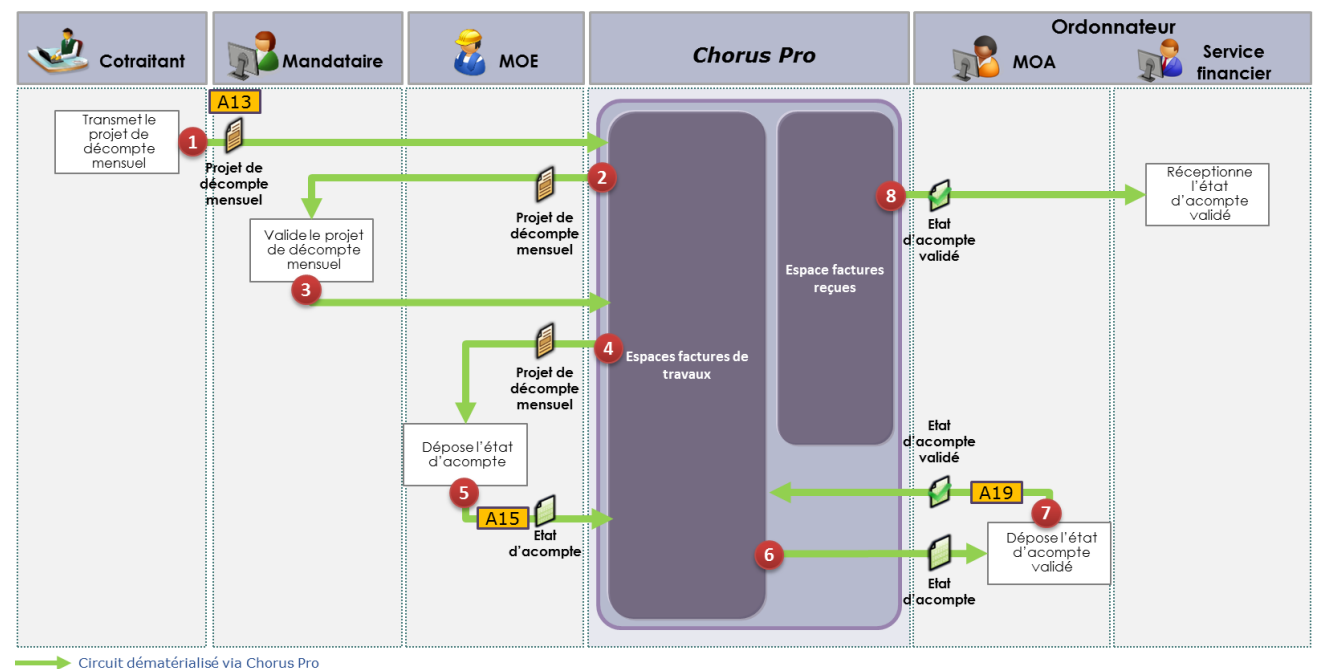

Les principes applicables à la cotraitance sont référencés dans le chapitre [2.3](#page-17-0) des présentes annexes.

Description du processus :

- 1. Le cotraitant transmet sa demande de paiement en mode Portail, Service ou EDI. En mode EDI, il valorise le mandataire dans l'entité « valideur » et les champs dédiés en mode Portail ou Service. Il valorise pour cela le cadre de facturation A13.
- 2. Chorus Pro notifie par courriel le mandataire de l'émission d'une demande de paiement d'un cotraitant.
- 3. Le mandataire valide la demande de paiement du cotraitant dans l'espace « Factures à valider » de Chorus Pro en mode Portail ou Service.
- 4. Une fois la validation par le mandataire effective, Chorus Pro notifie par courriel la MOE de la soumission du projet de décompte mensuel. La MOE prend alors en charge le projet de décompte mensuel en mode Portail ou Service sur l'espace « Factures de travaux ».
- 5. La MOE accepte ou rectifie le projet de décompte mensuel en lui associant un état d'acompte, complété de ses pièces jointes, sur l'espace « Factures de travaux » de Chorus Pro via un dépôt en mode Portail ou Service. La MOE précise que le document de facturation est un état d'acompte et valorise pour cela le cadre de facturation A15 à partir du document du fournisseur. La MOE peut aussi valoriser les statuts « Refusé », « Suspendu » ou « Erreur de MOE » sur le projet de décompte du fournisseur. Le décompte mensuel est transmis par le MOE en pièce jointe de l'état d'acompte.
- 6. Chorus Pro notifie par courriel la MOA de la soumission de l'état d'acompte. La MOA prend alors en charge l'état d'acompte en mode Portail ou Service dans l'espace « Factures de travaux ».
- 7. La MOA associe à l'état d'acompte un état d'acompte validé sur l'espace « Factures de travaux » de Chorus Pro via un dépôt en mode Portail ou Service. La MOA précise que le document de facturation est un état d'acompte validé et valorise pour cela le cadre de facturation A19 à partir du document de la MOE. Si la MOA est une structure paramétrée « MOA uniquement », elle valorise le destinataire effectif (le service financier). La MOA peut aussi valoriser les statuts « Refusé », « Suspendu » ou « Erreur de MOA » sur l'état d'acompte de la MOE.
- 8. Le service financier de la structure publique récupère l'état d'acompte validé selon les modalités qu'il a déterminées (espace « Factures reçues » du Portail, mode Service, mode EDI). Les statuts valorisables par la structure publique sont identiques à ceux d'une facture simple.

*N.B. : Si le projet de décompte mensuel n'est pas validé par le mandataire, le processus s'arrête. La facturation en fin de marché suit les mêmes principes.*

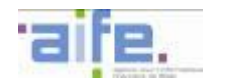

## <span id="page-53-0"></span>**2.5 L'affacturage**

Les fournisseurs prestataires de contrats de commande publique ont la possibilité de recourir à l'affacturage avec paiement à un tiers divergent. Cette modalité de facturation permet au fournisseur d'obtenir le paiement de ses prestations plus rapidement et par l'intermédiaire d'un factor (société d'affacturage et/ou établissement de crédit) à qui il a cédé sa créance. La personne publique règle les créances à la société d'affacturage en lieu et place du fournisseur.

L'affacturage peut être mis en œuvre selon deux modalités :

- La subrogation conventionnelle,
- La cession de créance, qui peut être opérée sous deux régimes juridiques distincts : la cession de droit commun ou la cession de créance dite « Dailly ».

Dans le cadre de l'affacturage par subrogation, le fournisseur subrogeant transmet sa facture de manière dématérialisée à Chorus Pro. Les factures devront comporter la mention prévue par la réglementation applicable en la matière précisant que le paiement doit être adressé à la société d'affacturage.

Dans le cadre de l'affacturage par cession de créance, les pièces justificatives de paiement, notamment l'exemplaire unique ou le certificat de cessibilité, ne sont pas transmises à la personne publique via Chorus Pro.

Principes applicables :

- Dans le cadre d'un contrat d'affacturage par subrogation, une mention doit indiquer qu'il s'agit d'une facture relative à un contrat d'affacturage et les coordonnées de la société d'affacturage doivent être indiquées dans l'entité « encaisseur » des flux émis par les fournisseurs.
- Dans le cadre d'une cession de créance, une mention doit indiquer qu'il s'agit d'une facture relative à un contrat d'affacturage et les coordonnées de la société d'affacturage doivent être indiquées dans l'entité « encaisseur ». Les autres pièces, et notamment l'exemplaire unique ou le certificat de cessibilité, sont transmises à la personne publique en dehors de Chorus Pro.

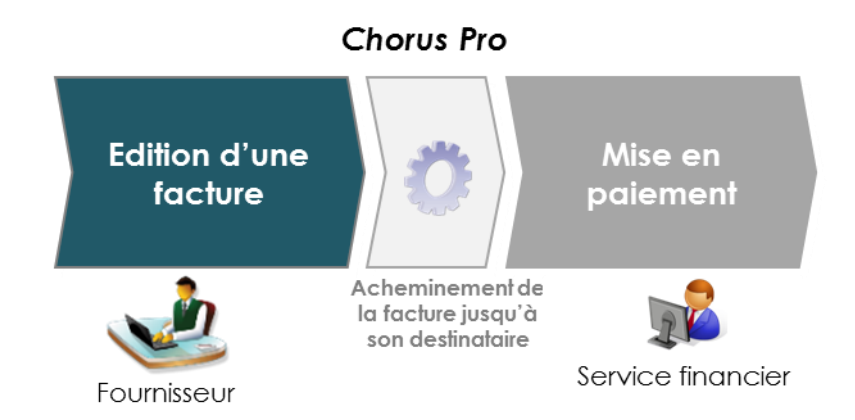

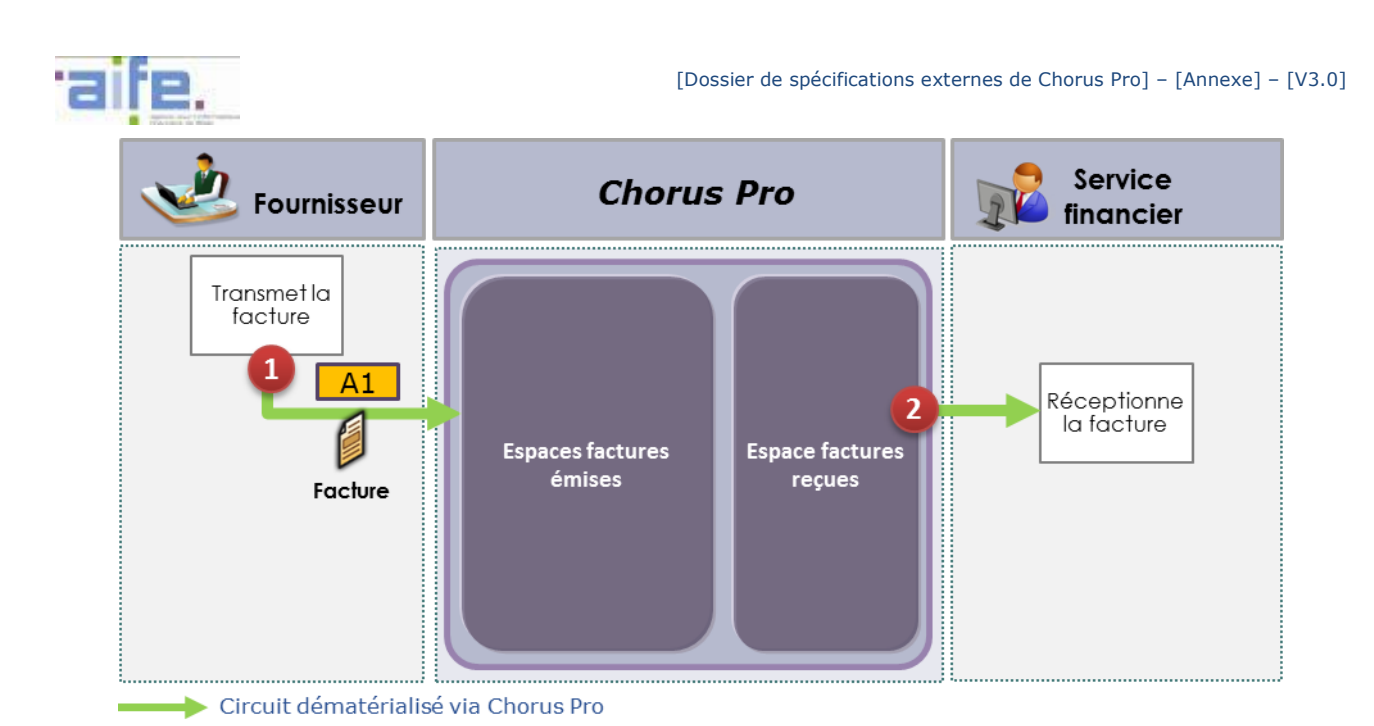

*Description du processus :*

-

- 1. Le fournisseur transmet sa facture en mode Portail, Service ou EDI. En mode EDI, il valorise les données de l'affactureur (raison sociale et identifiant si nécessaire) dans l'entité « encaisseur ». Il valorise les coordonnées bancaires de l'affactureur dans l'entité « paiement ». En mode Portail ou Service, le fournisseur précise que le document de facturation est une facture relevant d'un contrat d'affacturage et précise les données nécessaires à l'identification de l'affactureur (Raison sociale et identifiant) ainsi que les coordonnées bancaires de l'affactureur.
- 2. Le service financier de la structure publique reçoit la facture selon les modalités qu'il a déterminées (espace « Factures reçues » du Portail, mode Service, mode EDI).

NB : En mode EDI, la raison sociale de l'affactureur est renseignée dans les balises destinées à cet effet selon la syntaxe choisie<sup>2</sup>. Seule la raison sociale est remontée dans le flux pivot avec les coordonnées bancaires<sup>3</sup>. L'encaisseur doit alors être renseigné avec les coordonnées bancaires.

L'ensemble des informations relatives à l'affactureur/encaisseur est uniquement remonté dans la feuille de style des flux structurés  $(E1)^4$ .

A l'inverse, en saisie Portail ou saisie API, l'encaisseur est renseigné par les coordonnées bancaires. Les deux informations sont alors indissociées.

<sup>&</sup>lt;sup>2</sup> Cf chapitre 7 (Description détaillée des formats syntaxiques associés aux différents types de flux) de l'annexe relative au raccordement EDI

<sup>3</sup> Cf chapitre 3.1 (Description du flux pivot) de l'annexe relative au raccordement EDI

<sup>4</sup> Cf chapitre 3.2 (Description des flux de type facture) de l'annexe relative au raccordement EDI

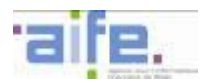

# <span id="page-55-0"></span>**3 SUIVI DES MODIFICATIONS**

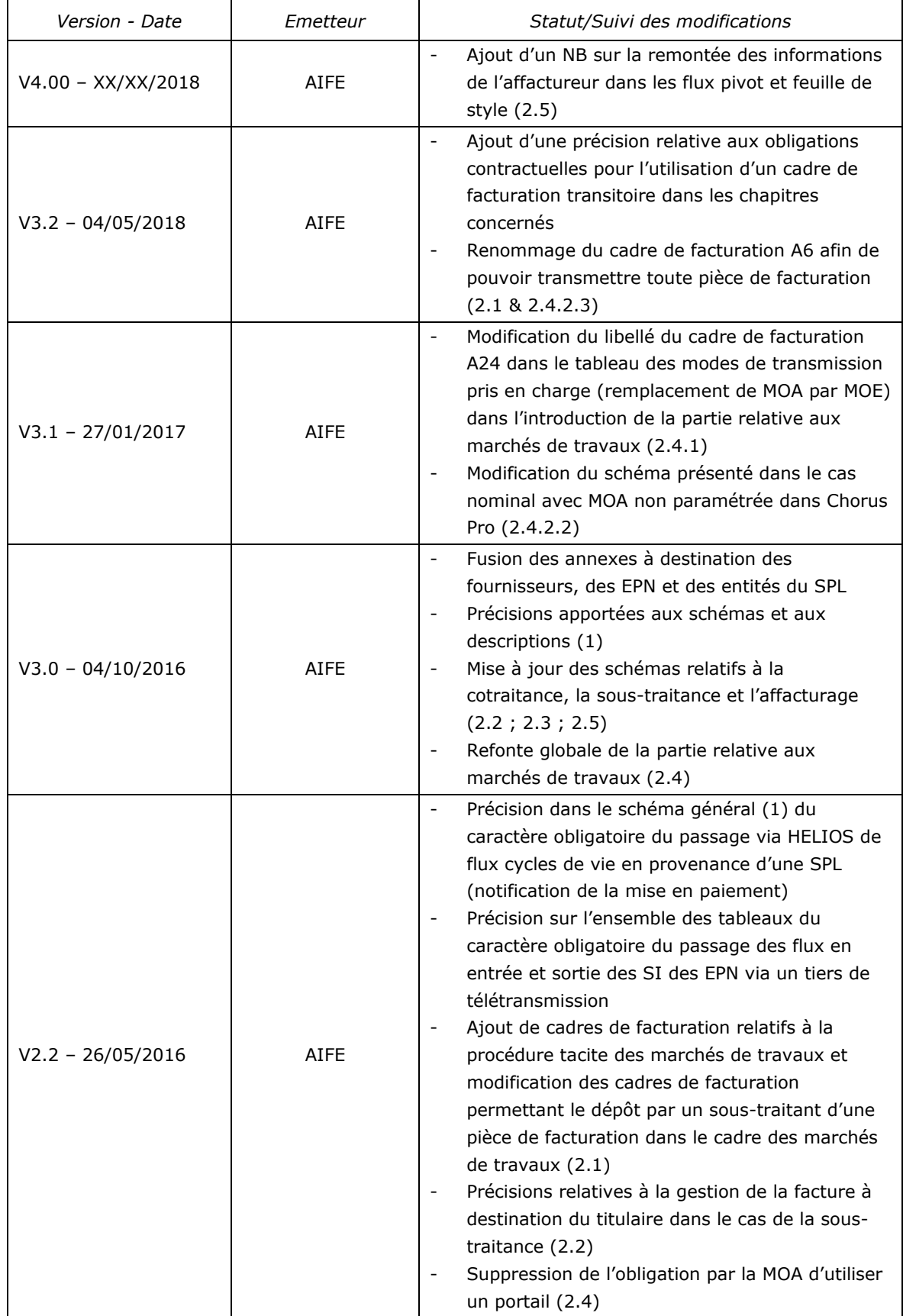

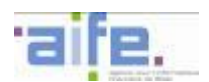

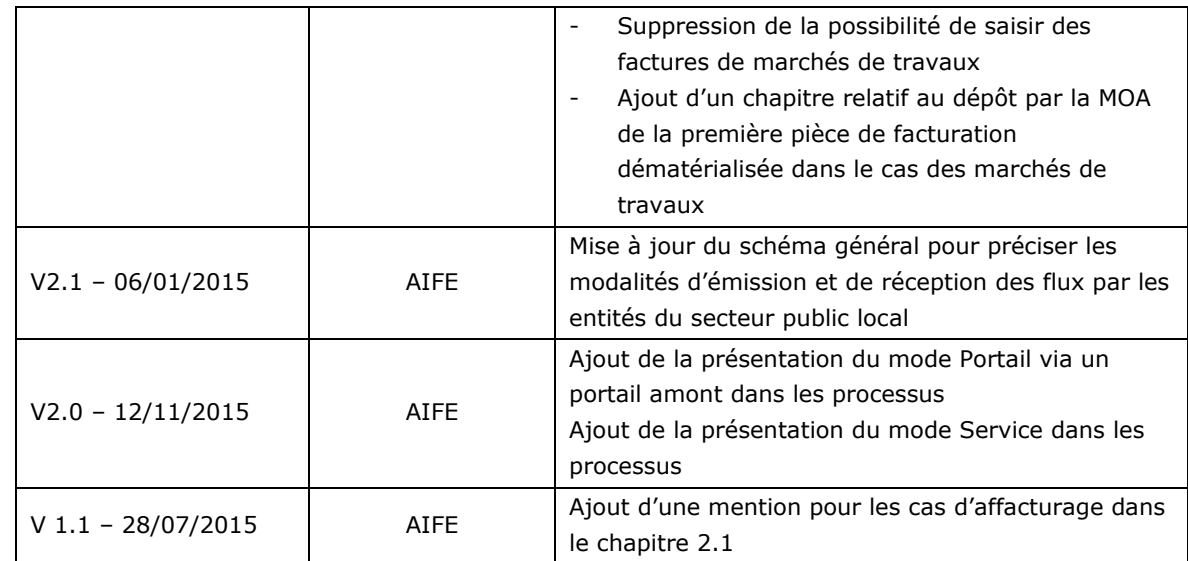